4-418-507-**11**(2) (TR)

# **SONY**

# Blu-ray Disc™ / DVD Oynatıcı

## Kullanım Talimatları

Bağlantılar ve Ayarlar

**Oynatma** 

İnternet

Ayarlar ve Düzenlemeler

Ek Bilgiler

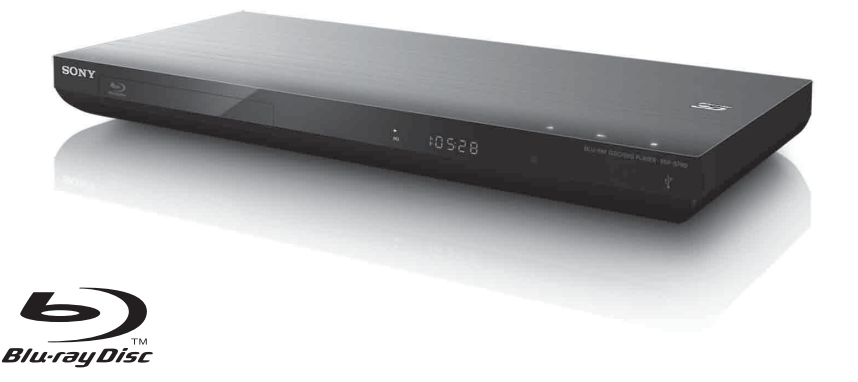

BDP-S790

## <span id="page-1-0"></span>**UYARI**

Yangın veya elektrik çarpması tehlikesini azaltmak için, bu cihazı yağmura veya neme maruz bırakmayın.

Elektrik çarpmasını önlemek için, kabini açmayın. Servis işlemlerini yalnızca yetkili personele yaptırın.

Şebeke kablosunun yalnızca yetkili bir teknik servis merkezinde değiştirilmesi gerekir.

Pillerin veya pilleri takılıyken cihazın güneş ışığı, ateş veya benzeri gibi aşırı ısı kaynaklarına maruz bırakılmaması gerekir.

## **DİKKAT**

Bu ürünle beraber optik cihazların kullanılması, gözlerin maruz kalacağı tehlikeyi artırır. Bu Blu-Ray Disc/DVD oynatıcıda kullanılan lazer ışını gözler için zararlı olduğundan, kabini sökme girişiminde bulunmayın.

Servis işlemlerini yalnızca yetkili personele yaptırın.

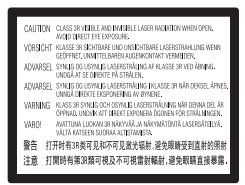

Bu etiket, gövdenin içerisindeki lazerden koruyucu muhafazanın üzerinde yer almaktadır.

#### **Avrupa ülkelerindeki müşteriler için**

**CLASS 1 LASER PRODUCT LASER KLASSE 1 LUOKAN 1 LASERLAITE** KLASS 1 LASERAPPARAT 1类激光产品

Bu cihaz bir 1. SINIF LAZER ürünü olarak sınıflandırılmıştır. 1. SINIF LAZER ÜRÜNÜ UYARISI, arka tarafta, dış kısımda yer almaktadır.

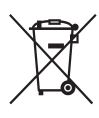

## **Eski Elektrikli ve Elektronik Cihazların Bertarafı (Avrupa Birliği'nde ve ayrı toplama sistemlerine diğer Avrupa ülkelerinde geçerlidir)**

Ürün veya ürün ambalajı üzerinde bulunan bu sembol, bu ürünün

evsel atık olarak işlem görmemesi gerektiğini belirtmektedir. Bunun yerine ürün, elektrikli ve elektronik cihazların geri dönüşümü amacıyla belirlenmiş uygun toplama noktalarına teslim edilmelidir. Bu ürünün doğru şekilde bertaraf edilmesini sağlayarak, yanlış atık işlemine tabi tutulmasıyla oluşabilecek, çevre ve insan sağlığı için olası olumsuz sonuçları önlemeye yardımcı olursunuz. Malzemelerin geri dönüştürülmesi doğal kaynakların korunmasına yardımcı olmaktadır. Bu ürünün geri dönüştürülmesiyle ilgili daha ayrıntılı bilgi edinmek için belediyenize, evsel atıkları toplama hizmeti veren kuruma veya ürünü satın almış olduğunuz mağazaya başvurabilirsiniz.

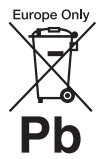

## **Atık pillerin bertarafı (Avrupa Birliği'nde ve ayrı toplama sistemlerine sahip diğer Avrupa ülkelerinde geçerlidir)**

Pil veya ambalajının üzerindeki bu sembol, bu ürünle birlikte

verilen pilin evsel atık olarak işlem görmemesi gerektiğini belirtir.

Bazı pillerde bu sembol bir kimyasal sembolle birlikte kullanılabilir. Pil %0,0005'in üzerinde cıva veya %0,004'ün üzerinde kurşun içeriyorsa, cıvanın (Hg) veya kurşunun (Pb) kimyasal sembollerine de yer verilir.

Bu pillerin doğru şekilde bertaraf edilmesini sağlayarak, pilin yanlış atık işlemine tabi tutulmasıyla oluşabilecek, çevre ve insan sağlığı için olası olumsuz sonuçları önlemeye yardımcı olursunuz. Malzemelerin geri dönüştürülmesi doğal kaynakların korunmasına yardımcı olmaktadır.

Güvenlik, performans veya veri bütünlüğü nedeniyle yerleşik bir pile kesintisiz bağlı olması gereken ürünlerde, pil yalnızca yetkili servis personeli tarafından değiştirilmelidir.

Pillerin gerektiği gibi bir işlemden geçirilmesini sağlamak için, kullanım ömrü sona erdiğinde ürünü, elektrikli ve elektronik cihazların geri dönüşümü amacıyla belirlenmiş uygun toplama noktasına teslim edin.

Tüm diğer piller için, pilin üründen güvenli şekilde nasıl çıkarılacağını açıklayan bölüme bakın. Pili, atık pillerin geri dönüşümü için belirlenmiş uygun toplama noktasına teslim edin.

Bu ürünün veya pilin geri dönüştürülmesiyle ilgili daha ayrıntılı bilgi edinmek için belediyenize, evsel atıkları toplama hizmeti veren kuruma veya ürünü satın almış olduğunuz mağazaya başvurabilirsiniz.

Bu ürünün üreticisi, 1-7-1 Konan Minato-ku Tokyo, 108-0075 Japonya adresinde bulunan Sony Corporation şirketidir. EMU ve ürün güvenliği Yetkili Temsilcisi, Hedelfinger Strasse 61, 70327 Stuttgart, Almanya adresindeki Sony Deutschland GmbH'dir. Servis veya garantiyle ilgili konular hakkında, lütfen ayrı olarak verilen servis veya garanti belgelerindeki adreslere başvurun.

## **Önlemler**

- Bu cihaz 220–240 V AC, 50/60 Hz'de çalışır. Cihazın çalışma voltajının yerel güç kaynağınızla aynı olduğundan emin olun.
- Yangın veya elektrik çarpması tehlikesini önlemek için, cihazın üzerine vazo gibi içi sıvı dolu eşyalar koymayın.
- Bu cihazı, sorun meydana geldiğinde şebeke kablosunun fişini derhal prizden çıkarabilecek şekilde kurun.

## <span id="page-2-0"></span>**Önlemler**

Bu cihaz 3 metreden kısa bir bağlantı kablosu kullanılarak test edilmiş ve EMU Direktifinde belirtilen sınırlara uygun olduğu tespit edilmiştir.

#### <span id="page-2-1"></span>**Yerleştirme hakkında**

- Isınmasını engellemek için, oynatıcıyı havalandırması yeterli bir alana yerleştirin.
- Oynatıcıyı havalandırma deliklerini kapatabilecek, battaniye gibi yumuşak bir yüzeye yerleştirmeyin.
- Bu oynatıcıyı, kitaplık veya benzeri bir eşya gibi kapalı bir ortama yerleştirmeyin.
- Oynatıcıyı, ısı kaynaklarının yanına ya da doğrudan güneş ışığına, aşırı toza veya mekanik çarpmaya maruz kalabileceği bir yere yerleştirmeyin.
- Oynatıcıyı dış mekanlara, araçların içine, gemilerin veya diğer vasıtaların üzerine yerleştirmeyin.
- Oynatıcı doğrudan soğuk bir yerden sıcak bir yere taşınırsa veya çok nemli bir odaya yerleştirilirse, oynatıcının içindeki lenslerin üzerinde nem yoğunlaşabilir. Bu durum meydana gelirse, oynatıcı düzgün çalışmayabilir. Bu durumda, diski çıkarın ve oynatıcıyı nem buharlaşana kadar yaklaşık yarım saat boyunca çalışır durumda bırakın.
- Oynatıcıyı eğimli bir konuma kurmayın. Yalnızca yatay bir konumda çalışacak şekilde tasarlanmıştır.
- Ön panelin önüne metal nesneler yerleştirmeyin. Bu nesneler, radyo dalgalarının alınmasını sınırlandırabilir.
- Oynatıcıyı, tıbbi cihazların kullanıldığı yerlere yerleştirmeyin. Bu durum tıbbi cihazların arızalanmasına yol açabilir.
- Kalp pili veya başka bir tıbbi cihaz kullanıyorsanız, kablosuz LAN işlevini kullanmadan önce doktorunuza veya tıbbi cihazın üreticisine danışın.
- Bu oynatıcının, oynatıcı ile kişinin vücudu (eller, el bilekleri, ayaklar ve ayak bilekleri hariç) arasında en az 20 cm veya daha fazla mesafe olacak şekilde kurulması ve çalıştırılması gerekir.
- Oynatıcının üzerine ağır veya dengesiz eşyalar koymayın.
- Disk tepsisinin üzerine disklerden başka nesne koymayın. Koyarsanız oynatıcı veya nesne hasar görebilir.
- Oynatıcıyı taşırken varsa içindeki diski çıkarın. Çıkarmazsanız disk zarar görebilir.
- Oynatıcıyı taşırken AC güç kablosunu (şebeke kablosu) ve tüm diğer kabloları oynatıcıdan çıkarın.

## **Güç kaynakları hakkında**

- Oynatıcı kapatılmış olsa bile, oynatıcının AC güç kaynağıyla (şebekeyle) bağlantısı, prize takılı olduğu sürece kesilmez.
- Oynatıcıyı uzun süre boyunca kullanmayacaksanız fişini prizden çıkarın. AC güç kablosunu (şebeke kablosu) çıkarmak için, fişten tutun; asla kabloyu çekmeyin.
- AC güç kablosunun (şebeke kablosu) hasar görmesini önlemek için aşağıda belirtilen hususlara uyun. Elektrik çarpmasına veya yangına yol açabileceğinden, hasarlıysa AC güç kablosunu (şebeke kablosu) kullanmayın.
	- AC güç kablosunu (şebeke kablosu) oynatıcıyla duvar, raf vb. arasında sıkıştırmayın.
	- AC güç kablosunun (şebeke kablosu) üzerine ağır bir şey koymayın veya AC güç kablosunu (şebeke kablosu) kablonun üzerinden tutarak çekmeyin.

#### **Ses düzeyinin ayarlanması hakkında**

Çok düşük düzeyde giriş sağlanan ya da ses sinyali olmayan bir bölümü dinlerken ses düzeyini yükseltmeyin. Yükseltirseniz, en yüksek ses düzeyine sahip bir bölüm oynatıldığında kulaklarınız ve hoparlörler zarar görebilir.

## **Temizleme hakkında**

Kabini, paneli ve kontrolleri yumuşak bir bezle temizleyin. Herhangi bir türde aşındırıcı bez, temizleme tozu ya da alkol veya benzin gibi bir çözücü maddeler kullanmayın.

## **Temizleme diskleri, disk/lens temizleyicileri hakkında**

Temizleme diski veya disk/lens temizleyicisi (sıvı ya da sprey türünde olanlar dahil) kullanmayın. Bunlar cihazın arızalanmasına neden olabilir.

## **Parçaların değiştirilmesi hakkında**

Oynatıcının onarıldığı durumlarda, onarılan parçalar yeniden kullanım veya geri dönüşüm amacıyla toplanabilir.

## **HDMI OUT jakına bağlama hakkında**

Yanlış kullanım HDMI OUT jakına ve konnektöre hasar verebileceğinden aşağıdakilere uyun.

• Oynatıcının arkasındaki HDMI OUT jakını ve HDMI konnektörünü şekillerini kontrol ederek dikkatlice hizalayın. Konnektörün baş aşağı veya eğik olmadığından emin olun.

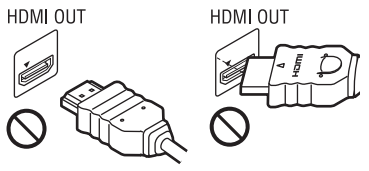

• Oynatıcıyı taşırken HDMI kablosunu mutlaka sökün.

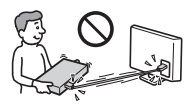

• HDMI kablosunu takarken veya çıkarırken HDMI konnektörünü düz tutun. HDMI konnektörünü bükmeyin veya HDMI OUT jakına sokmak için zorlamayın.

## **3B video görüntülerini izleme hakkında**

Bazı kişiler, 3B video görüntülerini izlerken rahatsızlık (göz yorgunluğu, yorgunluk veya bulantı gibi) hissedebilir. Sony, tüm izleyicilerin 3B video görüntülerini izlerken düzenli molalar vermelerini tavsiye etmektedir. Verilmesi gereken molaların süresi veya sıklığı kişiden kişiye farklılık gösterir. Sizin için en iyi olanı kendiniz belirlemelisiniz. Herhangi bir rahatsızlık hissederseniz, rahatsızlığınız geçene kadar 3B video görüntülerini izlemeye ara vermelisiniz. Gerekli olduğuna inanıyorsanız bir doktora başvurun. Ayrıca, (i) bu ürünle birlikte kullandığınız diğer cihazların kullanım kılavuzunu ve/veya uyarı mesajını ya da bu üründe oynatılan Blu-ray Disk içeriğini incelemeniz ve (ii) en yeni bilgiler için web

sitemizi\* ziyaret etmeniz gerekir. Küçük çocukların (özellikle altı yaşın altında olanların) görme yetileri gelişim sürecini tamamlamamıştır. Küçük çocuklarınızın 3B video görüntülerini izlemelerine izin vermeden önce doktorunuza (bir çocuk doktoru veya göz doktoruna) danışın. Yetişkinler, yukarıda sıralanan önerilere uymalarını sağlamak amacıyla küçük çocukları gözetim altında tutmalıdır.

**\* http://www.sony-europe.com/myproduct/**

## **ÖNEMLİ NOT**

Dikkat: Bu oynatıcı, sabit bir video görüntüsünü veya ekran görüntüsünü televizyon ekranınızda süresiz olarak tutabilir. Sabit video görüntüsünün veya ekran görüntüsünün TV ekranında uzun süre kalmasına izin verirseniz, televizyon ekranınız kalıcı şekilde zarar görebilir. Plazma ekran panelli ve projeksiyonlu televizyonlar bu duruma karşı hassastır.

Oynatıcınızla ilgili sorularınız veya sorunlarınız olursa, lütfen size en yakın Sony satıcısıyla iletişime geçin.

#### **Kopya Koruması**

Hem Blu-ray Disc™ hem de DVD ortamlarında gelişmiş içerik koruma sistemlerinin kullanıldığını unutmayın. AACS (Advanced Access Content System - Gelişmiş Erişimli İçerik Sistemi) ve CSS (Content Scramble System - İçerik Karıştırma Sistemi) olarak adlandırılan bu sistemler, içerik oynatma, analog çıkış ve diğer benzer özelliklerle ilgili bazı kısıtlamalar içerebilir. AACS yönetim kurulu, kısıtlama kurallarını satın alma zamanından sonra belirleyebileceğinden veya değiştirebileceğinden, bu ürünün kullanımı ve getirilen kısıtlamalar satın alma tarihine bağlı olarak farklılık gösterebilir.

## **Cinavia ile İlgili Uyarı**

Bu üründe, bazı ticari olarak üretilmiş film ve videolar ile bunların müziklerinin izinsiz olarak oluşturulmuş kopyalarının kullanımını sınırlandırmak için Cinavia teknolojisi kullanılmaktadır. İzinsiz olarak oluşturulmuş bir kopyanın yasağa aykırı biçimde kullanıldığı tespit edildiğinde, bir mesaj görüntülenir ve oynatma veya kopyalama işlemi kesilir.

Cinavia teknolojisiyle ilgili daha fazla bilgi **http://www.cinavia.com** adresindeki Cinavia Çevrimiçi Tüketici Bilgilendirme Merkezi'nde sunulmaktadır. Postayla Cinavia ile ilgili ilave bilgi istemek için, şu adrese posta adresinizi içeren bir posta kartı gönderin: Cinavia Consumer Information Center, P.O. Box 86851, San Diego, CA, 92138, ABD.

#### **Telif Hakları ve Ticari Markalar**

- "AVCHD" ve "AVCHD 3D/Progressive" logosu, Panasonic Corporation ile Sony Corporation şirketlerinin ticari markalarıdır.
- Java, Oracle'ın ve/veya bağlı şirketlerinin ticari markasıdır.
- $\cdot\cdot\cdot\cdot$ , "XMB" ve "xross media bar", Sony Corporation ile Sony Computer Entertainment Inc. şirketinin ticari markalarıdır.
- Bu ürün High-Definition Multimedia Interface (HDMI™) teknolojisini içermektedir. HDMI, HDMI logosu ve High-Definition Multimedia Interface, HDMI Licensing LLC'nin ABD'deki ve diğer ülkelerdeki ticari veya tescilli ticari markalarıdır.
- "Blu-ray Disc", "DVD+RW", "DVD-RW", "DVD+R", "DVD-R", "DVD VIDEO", "Super Audio CD" ve "CD" logoları ticari markalardır.
- "BD-LIVE", "BD-LIVE" logosu ve "BONUSVIEW" Blu-ray Disc Association'ın ticari markalarıdır.
- "Blu-ray 3D" ve "Blu-ray 3D" logosu Blu-ray Disc Association'ın ticari markalarıdır.
- "x.v.Colour" ve "x.v.Colour" logosu Sony Corporation şirketinin ticari markalarıdır.
- "BRAVIA" Sony Corporation şirketinin ticari markasıdır.
- "PhotoTV HD" ve "PhotoTV HD" logosu Sony Corporation'ın ticari markalarıdır.
- MPEG Layer-3 ses kodlama teknolojisi ve patentlerinin lisansı Fraunhofer IIS ve Thomson'dan alınmıştır.
- Bu ürün, Verance Corporation'dan alınan lisans kapsamında tescilli teknoloji içermektedir ve ABD Patenti 7,369,677 ile diğer ABD'de ve dünya çapında yayınlanmış ve beklemede olan patentlerin yanı sıra söz konusu teknolojinin belirli yönleri için telif hakkı ve ticari sır korumasıyla korunmaktadır. Cinavia, Verance Corporation'ın ticari markasıdır. Telif Hakkı 2004-2010 Verance Corporation. Tüm hakları Verance'e aittir. Tersine mühendislik veya sökmek yasaktır.
- Windows Media, Microsoft Corporation'ın Amerika Birleşik Devletleri ve/veya diğer ülkelerdeki tescilli ticari markası veya ticari markasıdır.

Bu ürün, Microsoft'un belirli fikri mülkiyet haklarına tabi teknoloji içermektedir. Bu teknolojinin, Microsoft'tan ilgili lisanslar alınmadan bu ürün dışında kullanılması veya dağıtılması yasaktır.

İçerik sahipleri, telif hakkıyla korunan içerik dahil olmak üzere fikri mülkiyetlerini korumak için Microsoft PlayReady™ içerik erişim teknolojisini kullanmaktadır. Bu cihaz, PlayReady korumalı içeriğe ve/ veya WMDRM korumalı içeriğe erişim için PlayReady teknolojisini kullanmaktadır. Cihaz, içerik kullanımına ilişkin kısıtlamaları gerektiği gibi uygulanmasını sağlayamazsa, içerik sahipleri Microsoft'tan cihazın PlayReady korumalı içerikleri kullanma yetkisini iptal etmesini talep edebilirler. İptal işlemi, korunmayan içeriği veya başka içerik erişim teknolojileri tarafından korunan içeriği etkilemez. İçerik sahipleri, sağladıkları içeriğe erişmeniz için PlayReady yazılımının sürümünü yükseltmenizi isteyebilir. Sürüm yükseltme işlemini reddederseniz, sürüm yükseltme gerektiren içeriğe erişemezsiniz.

• Müzik ve video tanıma teknolojisi ile ilgili veriler Gracenote® tarafından sağlanmıştır. Gracenote, müzik tanıma teknolojisi ve ilgili içeriği sağlama konularında endüstri

standardı olarak kabul edilmiştir. Daha fazla bilgi için, lütfen **www.gracenote.com** adresini ziyaret edin. Gracenote, Inc. tarafından sağlanan CD, DVD, Blu-Ray Disc ile müzik ve videoyla ilgili verilerin telif hakkı © 2000 yılından bugüne kadar Gracenote şirketine aittir. Gracenote Yazılımının telif hakkı © 2000 yılından beri Gracenote şirketine aittir. Bu ürün ve hizmet, Gracenote şirketine ait bir veya daha fazla patente tabidir. Geçerli Gracenote patentlerinin ayrıntılı olmayan bir listesi için Gracenote web sitesini ziyaret edebilirsiniz. Gracenote, CDDB, MusicID, MediaVOCS, Gracenote logosu ve logo işareti ile "Powered by Gracenote" logosu ABD'de ve/veya diğer ülkelerde Gracenote'un tescilli ticari markaları veya ticari markalarıdır.

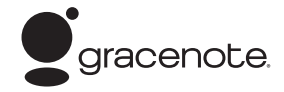

#### **Opera Tarayıcı**

Opera Software ASA tarafından üretilen Opera(r) Tarayıcı. Telif Hakkı 1995-2010 Opera Software ASA. Tüm hakları saklıdır.

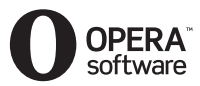

- Bu ürün SkypeKit Sürüm 3'ü içermektedir Telif Hakkı 2003-2010, Skype Limited Patentler Beklemededir Skype, ilgili ticari markalar ve logolar ile "S" simgesi Skype Limited'in ticari markalarıdır.
- $Wi$ -Fi $^{\circledR}$ , Wi-Fi Protected Access $^{\circledR}$  ve Wi-Fi Alliance®, Wi-Fi Alliance'ın tescilli markalarıdır.
- Wi-Fi CERTIFIED™, WPA™, WPA2™ ve Wi-Fi Protected Setup™, Wi-Fi Alliance'ın markalarıdır.
- Wi-Fi CERTIFIED Logosu, Wi-Fi Alliance'ın belgelendirme markasıdır.
- Wi-Fi Protected Setup Markası Wi-Fi Alliance'ın markasıdır.
- DLNA®, DLNA Logosu ve DLNA CERTIFIED™ Digital Living Network Alliance'ın ticari markaları, hizmet markaları veya belgelendirme markalarıdır.
- Tüm diğer ticari markalar ilgili sahiplerine aittir.
- Diğer sistem ve ürün adları, genellikle üreticilerin ticari markaları veya tescilli ticari markalarıdır. Bu belgede ™ ve ® işaretleri kullanılmamıştır.

## **Son Kullanıcı Lisans Bilgileri**

#### **Gracenote® Son Kullanıcı Lisans Anlaşması**

Bu uygulama veya cihaz, Emeryville, Kaliforniya'da bulunan Gracenote, Inc. ("Gracenote") tarafından üretilen yazılım içermektedir. Gracenote'un ürettiği yazılım ("Gracenote Yazılımı"), bu uygulamanın, disk ve/ veya dosya tanıma işlemi yapması ve çevrimiçi sunucularda ya da yerleşik veritabanlarında (toplu olarak, "Gracenote Sunucuları") bulunan ad, sanatçı, parça ve başlık bilgileri ("Gracenote Verileri") gibi müzikle ilgili bilgileri almasının yanı sıra başka işlevler de yapmasını sağlar. Gracenote Verilerini yalnızca bu uygulamanın veya cihazın amaçlanan Son Kullanıcı işlevleri aracılığıyla kullanabilirsiniz.

Gracenote Verilerini, Gracenote Yazılımını ve Gracenote Sunucularını yalnızca kendi kişisel, ticari olmayan kullanımınıza yönelik olarak kullanacağınızı kabul ediyorsunuz. Gracenote Yazılımını veya herhangi bir Gracenote Verisini herhangi bir üçüncü tarafa tahsis etmemeyi, aktarmamayı veya göndermemeyi ve bunların kopyasını vermemeyi kabul ediyorsunuz. BURADA AÇIKÇA İZİN VERİLENLER HARİÇ, GRACENOTE VERİLERİNİ, GRACENOTE YAZILIMINI VEYA GRACENOTE SUNUCULARINI KULLANMAMAYI VEYA İSTİSMAR ETMEMEYİ KABUL EDİYORSUNUZ.

Bu kısıtlamaları ihlal ederseniz Gracenote Verilerini, Gracenote Yazılımını ve Gracenote Sunucularını kullanmanız için verilen münhasır olmayan lisansınızın feshedileceğini kabul ediyorsunuz. Lisansınız feshedilirse Gracenote Verileri, Gracenote Yazılımı ve Gracenote Sunucularına ilişkin her türlü kullanımı durduracağınızı kabul ediyorsunuz. Gracenote, tüm mülkiyet hakları dahil, Gracenote Verileri, Gracenote Yazılımı ve Gracenote Sunucularındaki tüm haklarını saklı tutar. Gracenote hiçbir koşul altında verdiğiniz herhangi bir bilgi için size herhangi bir ödeme

yapmaktan sorumlu olmayacaktır. Gracenote, Inc. şirketinin, bu Anlaşma kapsamındaki haklarını size karşı doğrudan kendi adına kullanabileceğini kabul ediyorsunuz. Gracenote hizmeti, istatistiksel amaçlarla soruları izlemek için benzersiz bir tanımlayıcı kullanır. Rastgele atanan sayısal tanımlayıcının amacı, Gracenote hizmetine kim olduğunuzu bilmeksizin soruları sayma olanağı tanımaktır. Daha fazla bilgi için, Gracenote hizmetine ait Gracenote Gizlilik Politikasının bulunduğu web sayfasına bakın.

Gracenote Yazılımı ile Gracenote Verilerinin her öğesinin lisansı size "OLDUĞU GİBİ" verilmiştir. Gracenote, Gracenote Sunucularındaki herhangi bir Gracenote Verisiyle ilgili olarak açık veya zımni hiçbir beyanda veya garantide bulunmaz. Gracenote, yeterli gördüğü herhangi bir nedenle, Gracenote Sunucularından veri silme veya veri kategorilerini değiştirme hakkını saklı tutar. Gracenote Yazılımının veya Gracenote Sunucularının hatasız olduğuna veya Gracenote Yazılımının veya Gracenote Sunucularının kesintisiz olarak çalışacağına ilişkin hiçbir garanti verilmez. Gracenote size, gelecekte sağlayabileceği yeni, gelişmiş veya ek veri türlerini ya da kategorilerini sunmakla yükümlü değildir ve verdiği hizmetleri istediği zaman durdurmakta serbesttir.

GRACENOTE, ZIMNİ SATILABİLİRLİK, BELİRLİ BİR AMACA UYGUNLUK, MARKA VE İHLAL ETMEME GARANTİLERİ DAHİL ANCAK BUNLARLA SINIRLI OLMAMAK KAYDIYLA HER TÜRLÜ AÇIK VEYA ZIMNİ GARANTİYİ REDDEDER. GRACENOTE, GRACENOTE YAZILIMINI VEYA HERHANGİ BİR GRACENOTE SUNUCUSUNU KULLANDIĞINIZDA ALACAĞINIZ SONUÇLARI GARANTİ ETMEZ. GRACENOTE HİÇBİR DURUMDA, DOLAYLI VEYA ARIZİ HASARLARDAN YA DA KAR VEYA GELİR KAYIPLARINDAN SORUMLU TUTULAMAZ. © Gracenote, Inc. 2009

# **İçindekiler**

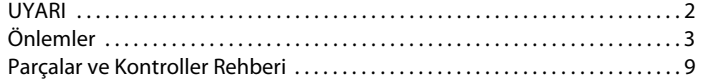

## **[Bağlantılar ve Ayarlar](#page-12-0)**

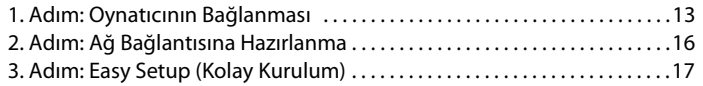

## **[Oynatma](#page-17-0)**

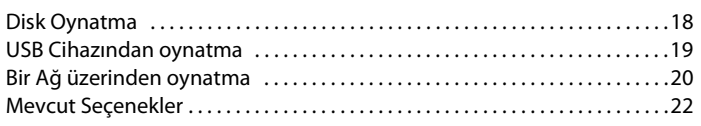

## **[İnternet](#page-24-0)**

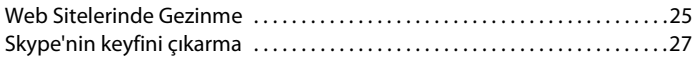

## **[Ayarlar ve Düzenlemeler](#page-28-0)**

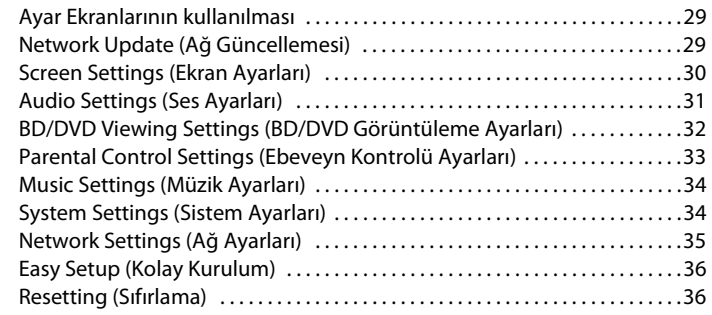

## **[Ek Bilgiler](#page-36-0)**

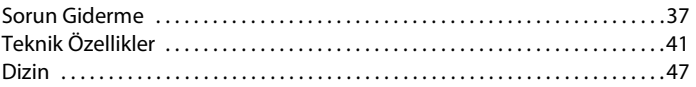

## <span id="page-8-0"></span>**Parçalar ve Kontroller Rehberi**

## <span id="page-8-1"></span>**Ön panel**

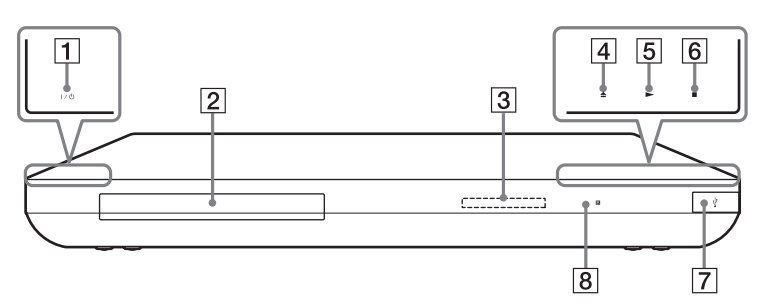

## A [**/**1 **(açık/beklemede)**

Oynatıcıyı açar veya bekleme moduna geçirir.

B **Disk tepsisi**

## C **Ön panel ekranı**

N, X: Oynatma veya duraklatma sırasında yanar.

: Tekrar ayarı etkinleştirildiğinde yanar.

: 720p/1080i/1080p video sinyallerinin çıkışı alındığında yanar.

- **D**  $\triangle$  (aç/kapat)
- $5 \triangleright$  (oynat)
- $\boxed{6}$   $\blacksquare$  (durdur)
- <span id="page-8-2"></span>G **(USB) jakı** Bu jaka bir USB cihazı takın.

## H **Uzaktan kumanda sensörü**

## <span id="page-8-3"></span>**Disk tepsisinin kilitlenmesi (Çocuk Kilidi)**

Disk tepsisini yanlışlıkla açılmasını engellemek için kilitleyebilirsiniz. Oynatıcı açıldığında, oynatıcıdaki N düğmesini 10 saniyeden fazla bir süre boyunca basılı tutun. Disk tepsisi kilitlenir veya açılır.

#### **Dokunmatik düğmeler/göstergeler hakkında**

Bu düğmeler,  $\overline{4}$ ,  $\overline{5}$  ve  $\overline{6}$ , dokunmatik düğme göstergelerinin ışığı yandığında çalışır.

Göstergeleri [System Settings] (Sistem Ayarları) bölümündeki [Dimmer]'ı kullanarak açabilir/kapatabilirsiniz [\(sayfa 34\).](#page-33-2)

## $\boldsymbol{\omega}$

Bu düğmeler hafifçe dokunduğunuzda çalışır. Düğmelere aşırı güçle basmayın.

## ٣Ö

Bu düğmeler, göstergeleri [Dimmer]'ı [Off]'a (Kapalı) ayarlayarak kapatsanız bile çalışır.

## **Arka panel**

<span id="page-9-0"></span>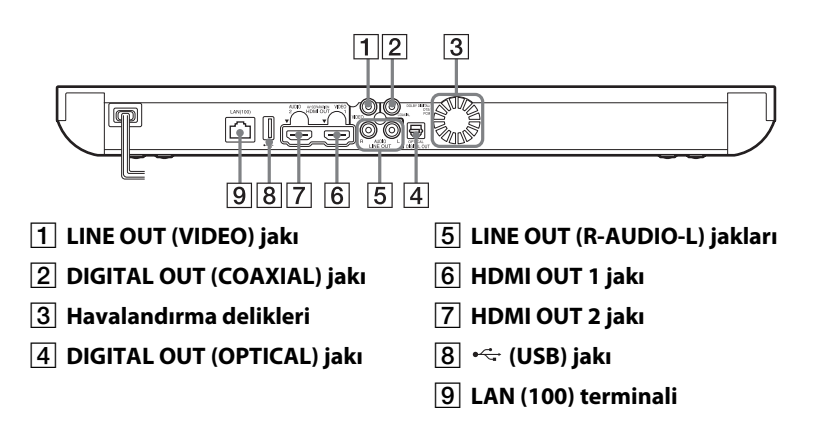

## <span id="page-10-7"></span>**Uzaktan Kumanda**

Uzaktan kumandanın kullanılabilen işlevleri, diske veya duruma bağlı olarak farklılık gösterir.

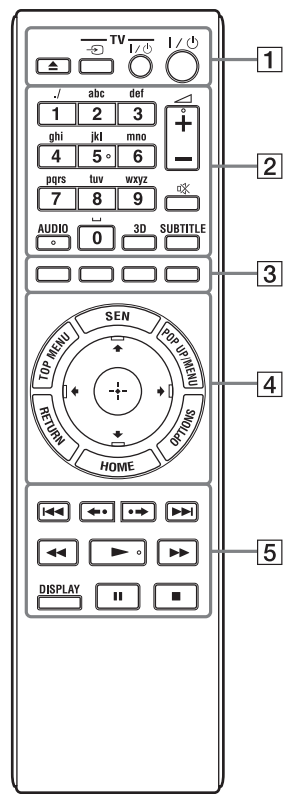

## .<br>Ö

5 sayısı, AUDIO, ∠ + ve → düğmelerinde kabartmalı bir nokta vardır. Oynatıcıyı çalıştırırken bu kabartmalı noktayı referans olarak kullanabilirsiniz.

## $\vert$ 1 $\vert$   $\triangle$

Disk tepsisini açar veya kapatır.

## -TV- → <del>∩</del>

TV ve diğer giriş kaynakları arasında geçişi sağlar.

## **-TV-** [/1 **(açık/beklemede)**

TV'yi açar veya bekleme moduna geçirir.

## [/1 **(açık/beklemede)**

Oynatıcıyı açar veya bekleme moduna geçirir.

## B **Sayı düğmeleri (0 - 9)**

Başlık/bölüm numaralarını vb. girer.

2 **+/–** TV'nin ses düzeyini ayarlar.

**(sessiz)**  Sesi geçici olarak kapatır.

## <span id="page-10-1"></span>**AUDIO [\(sayfa 33\)](#page-32-1)**

BD-ROM/DVD VIDEO'larda birden fazla dilde parçalar kayıtlıysa, parça dilini seçer. CD'lerde ses parçasını seçer.

## <span id="page-10-0"></span>**3D [\(sayfa 22\)](#page-21-1)**

3B uyumlu cihazlara bağlandığında 2B içeriği simülasyonlu 3B içeriğe dönüştürür.

## <span id="page-10-5"></span>**SUBTITLE [\(sayfa 33\)](#page-32-2)**

BD-ROM/DVD VIDEO'larda birden fazla dilde altyazılar kayıtlıysa, alt yazı dilini seçer.

<span id="page-10-3"></span>C **Renkli düğmeler (kırmızı/ yeşil/sarı/mavi)**

Etkileşimli işlevler için kısayol düğmeleri.

## <span id="page-10-6"></span>**D** TOP MENU

BD veya DVD'lerin Üst Menüsünü açar veya kapatır.

## <span id="page-10-4"></span>**SEN**

Çevrimiçi "Sony Entertainment Network™" hizmetine erişir.

## <span id="page-10-2"></span>**POP UP/MENU**

BD-ROM Açılır Menüsünü veya DVD menüsünü açar veya kapatır.

## <span id="page-11-3"></span>**OPTIONS [\(sayfa 22\)](#page-21-2)**

Ekranda seçilebilen seçenek menüsü görünür.

## <span id="page-11-2"></span>**HOME**

Oynatıcının ana menüsüne girer. Ana menünün kategori simgesine basıldığında duvar kağıdını görüntüler.

## **RETURN**

Önceki ekrana döner.

## **←/↑/↓/→**

Vurguyu görüntülenen bir öğeyi seçecek şekilde taşır.

## **Ortadaki düğme (ENTER)**

Seçilen öğeyi girer.

## E .**/**> **(önceki/sonraki)**

Önceki/sonraki bölüme, parçaya veya dosyaya geçer.

## **/ (yeniden oynat/ilerlet)**

Mevcut sahneleri 10 saniye süreyle kısaca yeniden oynatır/mevcut sahneleri 15 saniye süreyle kısaca ileri alır.

## m**/**M **(hızlı/yavaş/kareyi dondur)**

- Oynatma sırasında basıldığında diski hızlı geri/hızlı ileri sarar. Videoların oynatılması sırasında düğmeye her bastığınızda, arama hızı değişir.
- Duraklatma modunda bir saniyeden uzun süreyle basıldığında ağır çekimde oynatır.
- Duraklatma modunda kısa süreyle basıldığında, bir seferde bir kare oynatır.

## ٣Ö

Blu-ray 3D Disklerde ağır çekim veya tek kare oynatma işlevi kullanılamaz.

## <span id="page-11-0"></span> $\blacktriangleright$

Oynatma işlemini başlatır veya yeniden başlatır.

## <span id="page-11-1"></span>**DISPLAY [\(sayfa 19\)](#page-18-1)**

Oynatma ve web'de gezinme bilgilerini ekranda görüntüler.

## $\blacksquare$

Oynatma işlemini duraklatır veya yeniden başlatır.

## $\blacksquare$

Oynatma işlemini durdurur ve durma noktasını hafızaya alır (devam etme noktası). Bir başlık/parça için oynatma işlemine devam etme noktası, oynatmış olduğunuz son nokta veya bir resim klasöründeki son resimdir.

## **Ana menü ekranı**

HOME düğmesine bastığınızda ana menü görünür.  $\leftrightarrow$  düğmesini kullanarak bir kategori seçin.  $\biguparrow/\biguparrow$ düğmesini kullanarak bir öğe seçin, ardından ENTER düğmesine basın.

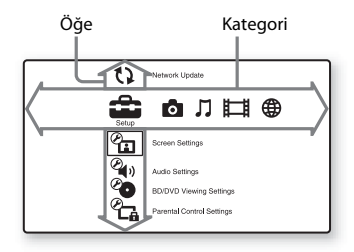

 [Setup] (Ayar): Oynatıcı ayarlarını yapar.

 [Photo] (Fotoğraf): Fotoğrafları görüntüler.

[Music] (Müzik): Müzik çalar.

[Video]: Video oynatır.

 [Network] (Ağ): Ağ öğelerini görüntüler.

## <span id="page-12-2"></span><span id="page-12-0"></span>**Bağlantılar ve Ayarlar**

## <span id="page-12-1"></span>**1. Adım: Oynatıcının Bağlanması**

Şebeke kablosunu tüm diğer bağlantıları yapana kadar takmayın. Cihazla birlikte verilen aksesuarlar için, bkz. ["Cihazla birlikte verilen aksesuarlar"](#page-40-1)  [\(sayfa 41\)](#page-40-1).

## <span id="page-12-3"></span>**TV'nize bağlama**

TV'nizdeki giriş jaklarına göre aşağıdaki bağlantı yöntemlerinden birini seçin. Bağlarken fişin rengini jakın rengiyle eşleştirin.

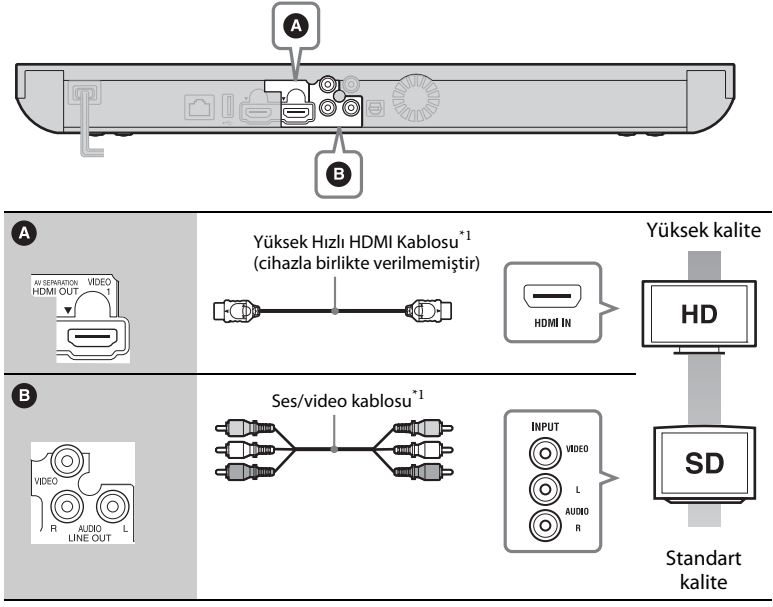

\*1 [Bkz. "Cihazla birlikte verilen aksesuarlar" \(sayfa 41\).](#page-40-1)

## $\mathbf{r}$

Oynatıcıyı bir VCR üzerinden bağlamayın. VCR'ler aracılığıyla beslenen video sinyalleri, telif hakkı koruma sistemlerinden etkilenebilir ve görüntü televizyonda bozulur.

## <span id="page-13-0"></span>**AV amplifikatörünüze (alıcı) bağlama**

AV amplifikatörünüzdeki (alıcı) giriş jaklarına göre aşağıdaki bağlantı yöntemlerinden birini seçin. @ veya @'yi seçtiğinizde, [Audio Settings] (Ses Ayarları) bölümünde uygun ayarları yapın [\(sayfa 31\)](#page-30-1).

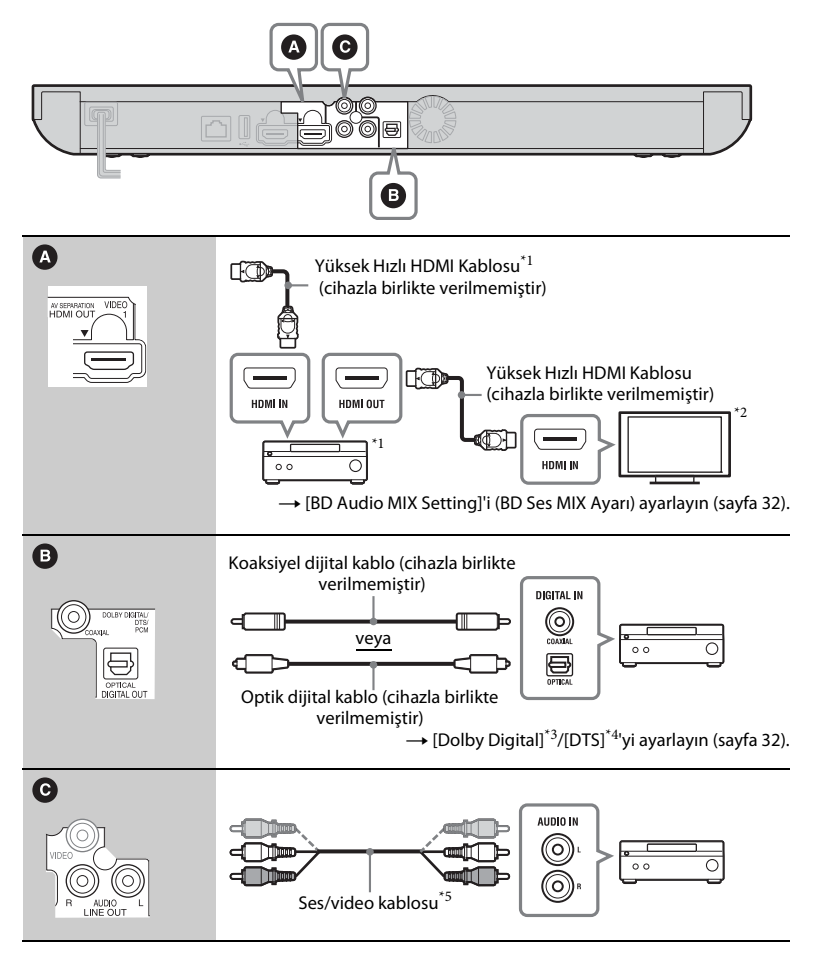

## <span id="page-14-0"></span>**AV Ayırma Modu Hakkında**

Bu mod video sinyallerinin çıkışını HDMI OUT 1 jakı üzerinden, ses sinyallerinin çıkışını ise HDMI OUT 2 jakı üzerinden ayrı ayrı almanızı sağlar [\(sayfa 34\)](#page-33-3).

Örnek:

Aşağıdaki resim bir TV (3B uyumlu) ile bir AV amplifikatörün (3B uyumlu değil) bağlı olduğu bir örneği göstermektedir.

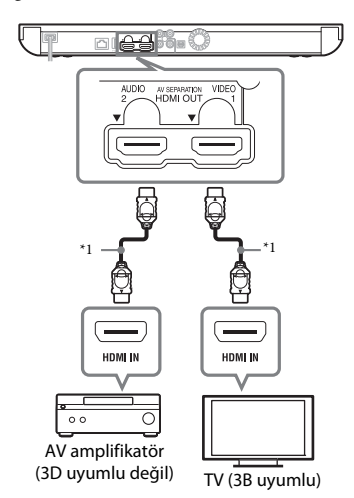

- \*1 Yüksek Hızlı HDMI Kablosu kullanın. Sony HDMI kablosu kullanılması önerilir (Şubat 2012 itibarıyla, size en yakın Sony satıcısında veya bölgenizdeki yetkili Sony servis merkezinde 1-834-169-22 parça
- numarasıyla bulabilirsiniz). \*2 3B izlemenin keyfini çıkarmak için, ikisi de 3B uyumlu olan bir TV ve AV amplifikatör
- $^{\ast 3}$  Dolby Laboratories lisansıyla üretilmiştir. Dolby, Pro Logic ve çift D simgesi Dolby Laboratories şirketinin ticari markalarıdır.
- Su ABD Patent Numaralarını içeren lisans kapsamında üretilmiştir: 5,956,674; 5,974,380; 6,226,616; 6,487,535; 7,212,872; 7,333,929; 7,392,195; 7,272,567, ayrıca, yayımlanan ve beklemedeki ABD patentleri ile dünya çapındaki patentler. DTS-HD, Simgesi ve DTS-HD ile Simgesi birlikte tescilli ticari markalardır, ayrıca DTS-HD Master Audio, DTS, Inc. şirketinin ticari markasıdır. Ürün yazılım içerir. © DTS,
- $\,^{\ast}5\,$ [Bkz. "Cihazla birlikte verilen aksesuarlar"](#page-40-1)  [\(sayfa 41\).](#page-40-1)

## <span id="page-15-2"></span><span id="page-15-1"></span><span id="page-15-0"></span>**2. Adım: Ağ Bağlantısına Hazırlanma**

## **Kablolu Ayarı**

Oynatıcının üzerindeki LAN (100) terminaline bağlamak için bir LAN kablosu kullanın.

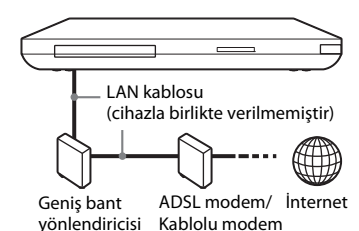

## ې.<br>م

Kaplamalı bir arabirim kablosu (LAN kablosu) kullanılması önerilir.

## **Kablosuz Ayarı**

Oynatıcıdaki yerleşik kablosuz LAN özelliğini kullanın.

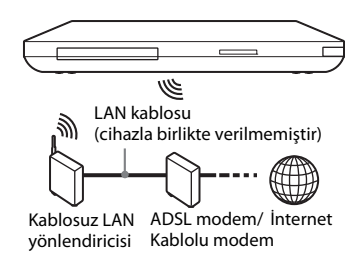

## Ö.

802.11b/g'yi veya 802.11b/g/n'yi destekleyen bir kablosuz LAN yönlendiricisi kullanın.

## **Ağ ayarlarını yapmadan önce**

Kablosuz LAN yönlendiriciniz (erişim noktanız) Wi-Fi Protected Setup (WPS) uyumluysa, ağ ayarlarını WPS düğmesiyle kolayca yapabilirsiniz. Uyumlu değilse, önceden aşağıdaki bilgileri kontrol edin ve aşağıdaki boşluğa kaydedin.

– Ağınızı\*<sup>2</sup> tanımlayan ağın adı  $(SSID^{*1})$ .

## $SSID^{*1}$ :

– Kablosuz ağınızın güvenlik ayarları yapılmışsa, güvenlik anahtarı (WEP anahtarı, WPA anahtarı)\*<sup>2</sup> .

## Güvenlik anahtarı:

- SSID (Service Set Identifier Hizmet Kümesi Tanımlayıcısı) belirli bir
- kablosuz ağı tanımlayan bir addır.  $^{\ast 2}$  SSID ve güvenlik anahtarıyla ilgili bilgiler için kablosuz LAN yönlendiricinizin ayarını kontrol etmeniz gerekir. Ayrıntılar için:
	- aşağıdaki web sitesini ziyaret edin: Avrupa ülkelerindeki müşteriler için **http://support.sony-europe.com/**
	- kablosuz LAN yönlendiricisiyle birlikte verilen talimat kılavuzuna bakın
	- kablosuz LAN yönlendiricisinin üreticisine danışın.

## <span id="page-16-1"></span><span id="page-16-0"></span>**3. Adım: Easy Setup (Kolay Kurulum)**

## **İlk kez açıldığında**

Kısa bir süre oynatıcının açılmasını ve [Easy Setup]'ın (Kolay Kurulum) başlamasını bekleyin.

**1 İki R6 (AA boyutu) pili, pillerin üzerindeki** 3 **ve** # **uçlarını pil bölmesinin içindeki işaretlerle eşleştirerek takın.**

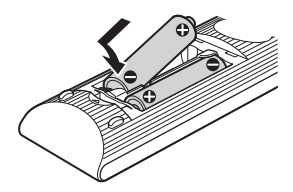

**2 Oynatıcının fişini prize takın.**

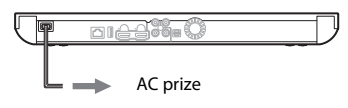

**3 Oynatıcıyı açmak için** [**/**1 **düğmesine basın.**

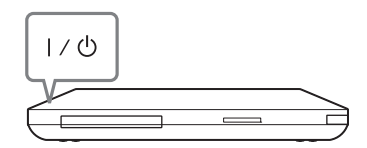

**4 TV'yi açın, ardından oynatıcıdan alınan sinyalin TV'nizin ekranında görünmesi için TV'nizdeki giriş seçicisinin konumunu değiştirin.**

**5 [Easy Setup] (Kolay Kurulum) yapın.** Uzaktan kumandadaki  $\leftarrow$ / $\uparrow$ / $\downarrow$ / $\rightarrow$ ve ENTER düğmelerini kullanarak temel ayarları yapmak için ekrandaki talimatları izleyin.

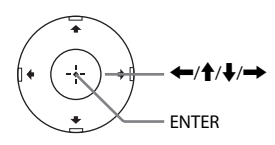

## <span id="page-17-0"></span>**Oynatma**

## <span id="page-17-1"></span>**Disk Oynatma**

Oynatılabilen diskler için ["Oynatılabilen](#page-41-0)  [diskler"](#page-41-0) bölümüne bakın [\(sayfa 42\)](#page-41-0).

- **1 Oynatıcıdan alınan sinyalin TV'nizin ekranında görünmesi için TV'nizdeki giriş seçicisinin konumunu değiştirin.**
- **2** <sup>Z</sup> **düğmesine basın ve disk tepsisine bir disk yerleştirin.**

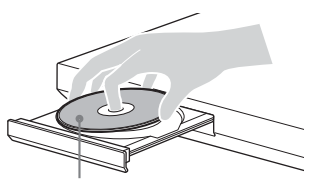

Oynatılan taraf aşağıda bakacak şekilde

## **3** Disk tepsisini kapatmak için  $\triangle$ **düğmesine basın.**

Oynatma işlemi başlar. Oynatma işlemi otomatik olarak başlamazsa, **[18]** [Video], **[1** [Music]] (Müzik) veya [Photo] (Fotoğraf) kategorisindeki o simgesini seçin ve ENTER düğmesine basın.

## <span id="page-17-3"></span>**BONUSVIEW/BD-LIVE Keyfi**

"BD-LIVE" logosu\* bulunan bazı BD-ROM'larda eğlenmek için indirebileceğiniz bonus içerikler ve diğer veriler bulunur.

 $*$  BD $T_{LIVE}$ 

**1 Oynatıcının arkasındaki USB jakına bir USB belleği takın [\(sayfa 10\).](#page-9-0)**

> Yerel belleğiniz olarak, 1 GB'lık veya daha büyük bir USB belleği kullanın.

## **2 BD-LIVE için hazırlanın (yalnızca BD-LIVE).**

- Oynatıcıyı bir ağa bağlayın [\(sayfa 16\)](#page-15-1).
- [BD Internet Connection]'ı (BD İnternet Bağlantısı) [Allow] (İzin ver) olarak ayarlayın [\(sayfa 33\)](#page-32-3).
- **3 BONUSVIEW/BD-LIVE özelliğine sahip bir BD-ROM yerleştirin.**

Çalıştırma yöntemi, diske bağlı olarak farklılık gösterir. Diskle birlikte verilen kullanım kılavuzuna bakın.

## ٣Ö

USB belleğindeki verileri silmek için, [Video] bölümünde [Erase BD Data]'yı (BD Verilerini Sil) seçin ve ENTER düğmesine basın. buda klasöründe kayıtlı tüm veriler silinir.

## <span id="page-17-2"></span>**Blu-ray 3D'nin keyfini çıkarma**

Blu-ray 3D logosu\* bulunan Blu-ray 3D Disc'lerin keyfini çıkarabilirsiniz.

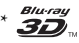

## **1 Blu-ray 3D Disc oynatma işlemi için hazırlanın.**

• Oynatıcıyı, 3B uyumlu cihazlarınıza Yüksek Hızlı HDMI kablosu kullanarak bağlayın.

• [Screen Settings] (Ekran Ayarları) bölümündeki [3D Output Setting] (3B Çıkış Ayarı) ve [TV Screen Size Setting for 3D]'yi (3B İçin TV Ekran Boyutu Ayarı) ayarlayın [\(sayfa 30\)](#page-29-1).

## **2 Bir Blu-ray 3D Disc yerleştirin.**

Çalıştırma yöntemi, diske bağlı olarak farklılık gösterir. Diskle birlikte verilen kullanım kılavuzuna bakın.

## Ö.

Ayrıca, TV'nizle ve bağlanan cihazla birlikte verilen kullanım kılavuzlarına bakın.

## <span id="page-18-1"></span>**Oynatma bilgisinin görüntülenmesi**

DISPLAY düğmesine basarak oynatma bilgileri vb.'yi kontrol edebilirsiniz. Görüntülenen bilgiler, disk türüne ve oynatıcının durumuna göre farklılık gösterir.

Örnek: BD-ROM oynatırken

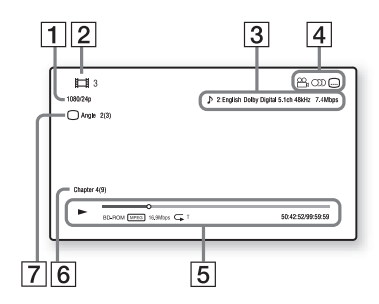

- A Çıkış çözünürlüğü/Video frekansı
- $\boxed{2}$  Başlık numarası veya adı
- $|3|$  Seçilen mevcut ses ayarı
- $\boxed{4}$  Kullanılabilen işlevler ( $\mathfrak{S}_n$  açı, OD ses, altyazı)
- **5** Oynatma bilgileri Oynatma modu, Oynatma durum çubuğu, Disk türü, Video codec'i, Bit hızı, Tekrarlama türü, Geçen süre ve Toplam oynatma süresini görüntüler.
- $|6|$  Bölüm numarası
- 7 Seçilen mevcut açı

## <span id="page-18-2"></span><span id="page-18-0"></span>**USB Cihazından oynatma**

Taktığınız USB cihazındaki video/ müzik/fotoğraf dosyaları oynatabilirsiniz. Oynatılabilen USB cihazları için, ["Oynatılabilen dosya türleri"](#page-42-0) bölümüne bakın [\(sayfa 43\)](#page-42-0).

## **1 USB cihazını oynatıcının üzerindeki USB jakına takın [\(sayfa 9\)](#page-8-1).**

Takmadan önce USB cihazıyla birlikte verilen kullanım kılavuzuna bakın.

- **2** <sup>&</sup>lt;**/**, **düğmesini kullanarak ana menüde [Video], [Music] (Müzik) veya [Photo]'yu (Fotoğraf) seçin.**
- **3** <sup>M</sup>**/**m **düğmesini kullanarak [USB device (front)]'u (USB cihazı (ön)) seçin ve ENTER düğmesine basın.**

## <span id="page-19-3"></span><span id="page-19-0"></span>**Bir Ağ üzerinden oynatma**

## <span id="page-19-2"></span>**Sony Entertainment Network'ün (SEN) Keyfini Çıkarma**

Seçilen İnternet içerikleri ile çeşitli istek üzerine sunulan eğlence içeriklerini doğrudan biriminize gönderen bir ağ geçidi olarak görev yapar.

## ٠ö

- Bazı İnternet içeriklerinin oynatılabilmesi için bir bilgisayarla kayıt yaptırmanız gerekir.
- Bazı İnternet içerikleri bazı bölgelerde/ ülkelerde bulunmayabilir.
- **1 Oynatıcıyı bir ağa bağlayın [\(sayfa 16\).](#page-15-1)**
- **2 SEN düğmesine basın.**
- **3** <sup>&</sup>lt;**/**M**/**m**/**, **düğmesini kullanarak İnternet içeriği ile çeşitli istek üzerine sunulan eğlence içeriklerini seçin ve ENTER düğmesine basın.**

## **Video akışı sırasında kontrol panelinin kullanılması**

Kontrol paneli, bir video dosyası oynatılmaya başladığında görünür. Görüntülenen öğeler, İnternet içeriği sağlayıcısına bağlı olarak farklılık gösterebilir.

Yeniden görüntülemek için DISPLAY düğmesine basın.

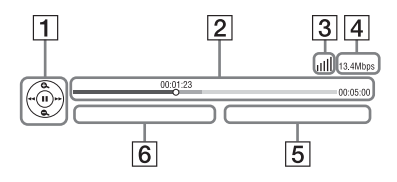

- $|1|$  Kontrol ekranı Oynatma işlemleri için  $\leftarrow/\uparrow/\downarrow/\rightarrow$  veya ENTER düğmesine basın.
- 2 Oynatma durum çubuğu Durum çubuğu, mevcut konumu gösteren İmleç, Oynatma süresi, Video dosyasının süresi
- 3 Ağ durumu kablosuz bağlantının sinyal gücünü gösterir. a<sup>z</sup>a kablolu bağlantıyı gösterir.
- $|4|$  Ağ iletim hızı
- E Sonraki video dosyasının adı
- $|6|$  Seçilen mevcut video dosyasının adı

## <span id="page-19-1"></span>**Dosyaların Ev Ağında oynatılması (DLNA)**

Oynatıcı (DLNA Oynatıcısı), bir ağ üzerinden başka bir DLNA uyumlu üründe (DLNA Sunucusu) kayıtlı olan video/müzik/fotoğraf dosyalarını oynatabilir.

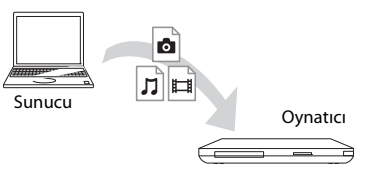

## **1 DLNA kullanmak için hazırlanın.**

- Oynatıcıyı bir ağa bağlayın [\(sayfa 16\)](#page-15-1).
- Diğer gerekli DLNA uyumlu ürünleri hazırlayın. Ürünle birlikte verilen kullanım kılavuzuna bakın.
- **2** Ana menüdeki **i** [Video], J [Music] **(Müzik) veya [Photo] (Fotoğraf) kategorisinden DLNA Sunucusu simgesini seçin.**
- **3** <sup>M</sup>**/**m **düğmesini kullanarak oynatmak istediğiniz dosyayı seçin ve ENTER düğmesine basın.**

## **Oynatıcının başka bir ürün (İşleyici) kullanılarak kontrol edilmesi**

Bir DLNA Sunucusundaki dosyaları oynatıcıda oynatırken, oynatma işlemini kontrol etmek için bir DLNA Denetleyicisi uyumlu ürün (telefon vb.) kullanabilirsiniz.

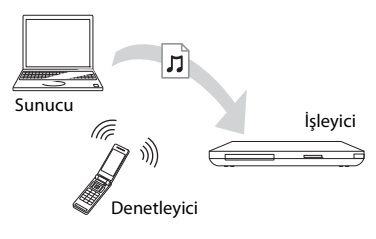

## ö

DLNA Denetleyicisiyle birlikte verilen kullanım kılavuzuna bakın.

## <span id="page-20-0"></span>**Aynı müziğin farklı odalarda çalınması (PARTY STREAMING)**

Oynatıcıdaki (PARTY ana birimi) müzik dosyalarını DLNA ve PARTY STREAMING işleviyle uyumlu Sony ürünleri (PARTY bağlı birimi) üzerinden aynı anda diğer odalarda çalabilirsiniz. Bunun tersini de yapabilirsiniz.

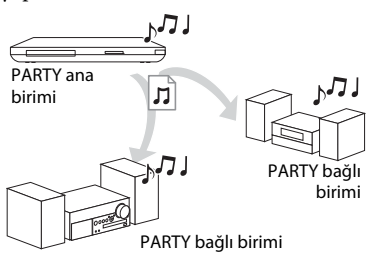

## **1 PARTY STREAMING için hazırlanın.**

- Oynatıcıyı bir ağa bağlayın [\(sayfa 16\).](#page-15-1)
- PARTY STREAMING işleviyle uyumlu olan ürünleri bir ağa bağlayın.
- **2 Ana menüdeki [Music] (Müzik) kategorisinde bir parça seçin.**
- **3 Seçenekler menüsünden [Start PARTY]'yi (PARTY Başlat) seçin.**

## **PARTY işlevine katılma (yalnızca PARTY bağlı birimi için)**

 $\Box$  [Music] (Müzik) kategorisinde [PARTY]'yi seçin, ardından PARTY bağlı cihazı simgesini seçin.

## **PARTY'yi kapatma**

Seçenekler menüsünden [Close PARTY]'yi (PARTY'yi Kapat) seçin. PARTY STREAMING işleviyle uyumlu ürünlerin satışı ve ürün yelpazesi bölgeye göre farklılık gösterir.

## <span id="page-21-3"></span>**Video/müzik bilgilerini arama**

Gracenote teknolojisini esas alarak içerik bilgileri edinebilir ve ilgili bilgileri arayabilirsiniz.

- **1 Oynatıcıyı bir ağa bağlayın [\(sayfa 16\).](#page-15-1)**
- **2 Aramak istediğiniz diski takın.**
	- Video: Yalnızca bir BD-ROM veya DVD-ROM için
	- Müzik: Yalnızca bir CD-DA için
- **3**  $\leftarrow$  *→* düğmesini kullanarak **| [Video]'yu veya [Music]'i (Müzik) seçin.**
- **4** <sup>M</sup>**/**m **düğmesini kullanarak [Video Search]'ü (Video Arama) veya [Music Search]'ü (Müzik Arama) seçin ve ENTER düğmesine basın.**

İçerik bilgileri görüntülenir.

Örnek: Seçilen oyuncuların listesi açılır

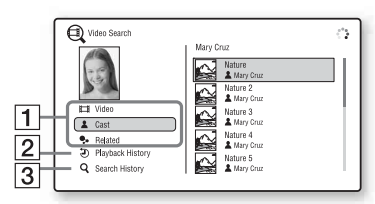

- A İçerik ayrıntıları Başlık, oyuncular, parça veya sanatçı gibi ilgili bilgilerin listesini görüntüler.
- **2** Playback History Bir BD-ROM/DVD-ROM/CD-DA'in oynatma geçmişindeki bir başlığı görüntüler.

**3** Search History Arama geçmişi listesini görüntüler.

## **Daha fazla ilgili bilginin aranması**

Listelerdeki bir öğeyi, ardından arama hizmetini seçin.

## <span id="page-21-2"></span><span id="page-21-0"></span>**Mevcut Seçenekler**

OPTIONS düğmesine basarak çeşitli ayarları ve oynatmayla ilgili işlemleri yapabilirsiniz. Mevcut öğeler, duruma bağlı olarak farklılık gösterir.

## **Ortak seçenekler**

<span id="page-21-1"></span>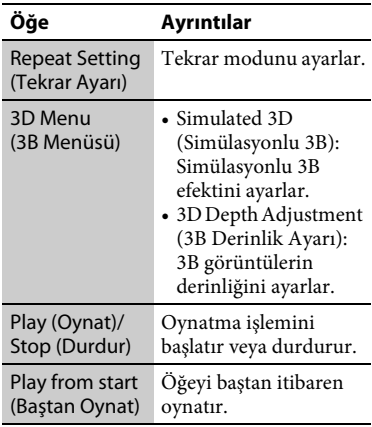

## **Yalnızca [Video]**

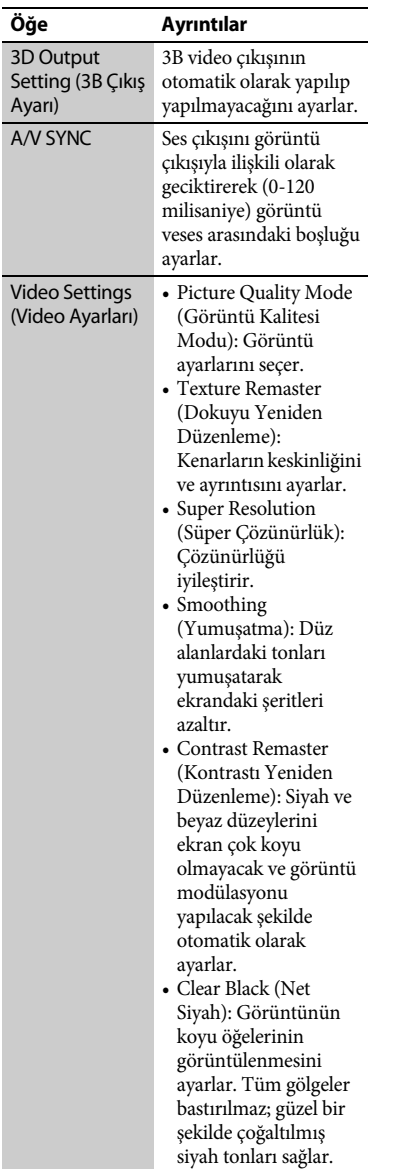

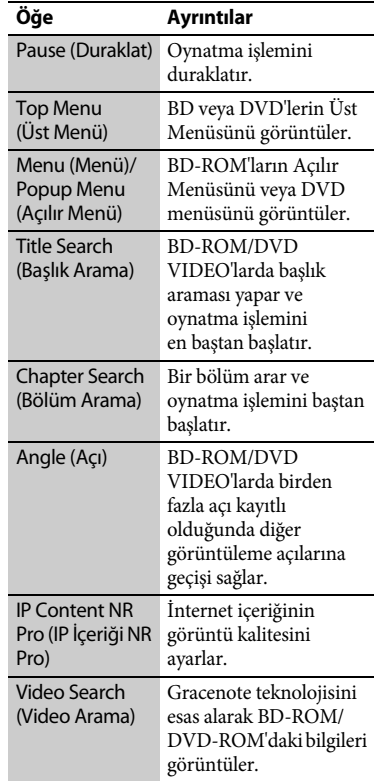

## <span id="page-22-0"></span>**Yalnızca [Music] (Müzik)**

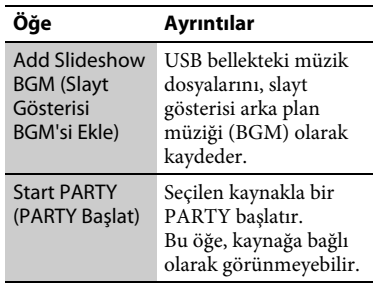

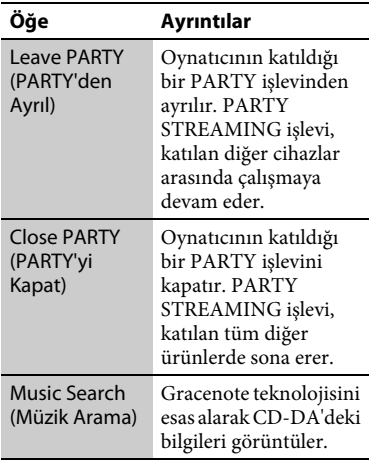

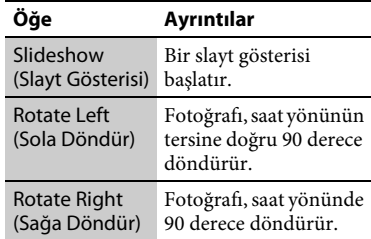

## **Yalnızca [Photo] (Fotoğraf)**

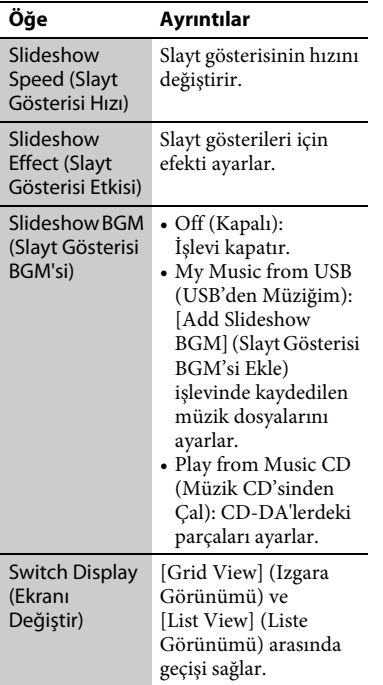

## <span id="page-24-2"></span><span id="page-24-0"></span>**İnternet**

## <span id="page-24-1"></span>**Web Sitelerinde Gezinme**

İnternet'e bağlanarak web sitelerinin keyfini çıkarabilirsiniz.

- **1 Oynatıcıyı bir ağa bağlayın [\(sayfa 16\).](#page-15-1)**
- **2** <sup>&</sup>lt;**/**, **düğmesini kullanarak ana menüdeki [Network] (Ağ) işlevini seçin.**
- **3** <sup>M</sup>**/**m **düğmesini kullanarak [Internet Browser]'ı (İnternet Tarayıcısı) seçin ve ENTER düğmesine basın.**

## .<br>ت

Bazı web siteleri bu tarayıcının desteklemediği işlevleri kullanır. Bazı web siteleri düzgün şekilde görüntülenmeyebilir veya açılmayabilir.

## **Bir URL girme**

Seçenekler menüsünden [URL entry]'yi (URL girişi) seçin. Sanal klavyeyi kullanarak URL'yi girin, ardından [Enter]'ı (Gir) seçin.

## **Varsayılan başlangıç sayfasının ayarlanması**

Ayarlamak istediğiniz sayfa görüntülenirken, seçenekler menüsünden [Set as start page]'i (Başlangıç sayfası olarak ayarla) seçin.

## **Önceki sayfaya dönme**

Seçenekler menüsünden [Previous page]'i (Önceki sayfa) seçin. [Previous page]'i (Önceki sayfa) seçtiğiniz halde önceki sayfa görüntülenmezse, seçenekler menüsünden [Window List]'i (Pencere Listesi) belirtip listeden dönmek istediğiniz sayfayı seçin.

## **İnternet tarayıcısından çıkma**

HOME düğmesine basın.

## **İnternet tarayıcısı ekranı**

Web sitesi bilgilerini DISPLAY düğmesine basarak kontrol edebilirsiniz. Ekran bilgileri, web sitesine ve sayfa durumuna bağlı olarak farklılık gösterir.

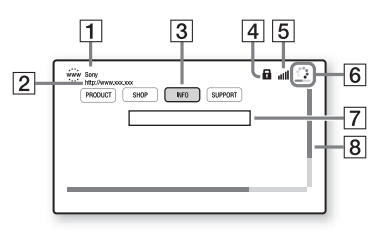

- **1** Savfa başlığı
- 2 Sayfa adresi
- 3 İmleç

Bağlantı verilen bir siteyi görüntülemek için, imleci hareket ettirmek üzere  $\leftarrow$ / $\leftarrow$ / $\leftarrow$ / $\leftarrow$ düğmesine, ardından ENTER düğmesine basın.

 $4$  SSL simgesi

Web sitesi güvenli olduğunda görüntülenir.

- E Sinyal gücü göstergesi (yalnızca kablosuz ağ bağlantısı)
- **6** İlerleme çubuğu/Yükleme simgesi Sayfa okunduğunda veya dosya indirme/aktarma işlemi sırasında görüntülenir.
- 7 Metin giriş alanı ENTER düğmesine basın ve sanal klavyeyi görüntülemek için seçenekler menüsünden [Input]'u (Giriş) seçin.

8 Kaydırma çubuğu

Sayfa ekranını hareket ettirmek için  $\leftarrow/\uparrow/\downarrow$ / $\rightarrow$  düğmesine basın.

## **Kullanılabilen seçenekler**

OPTIONS düğmesine basarak çeşitli ayarlara ve işlemlere ulaşabilirsiniz. Mevcut öğeler, duruma bağlı olarak farklılık gösterir.

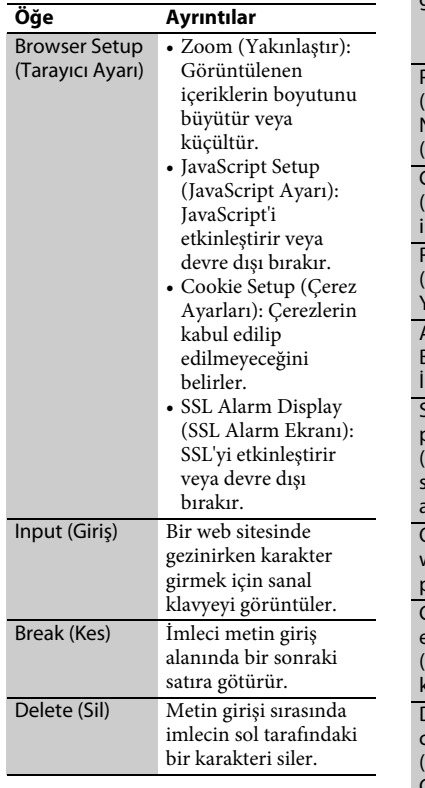

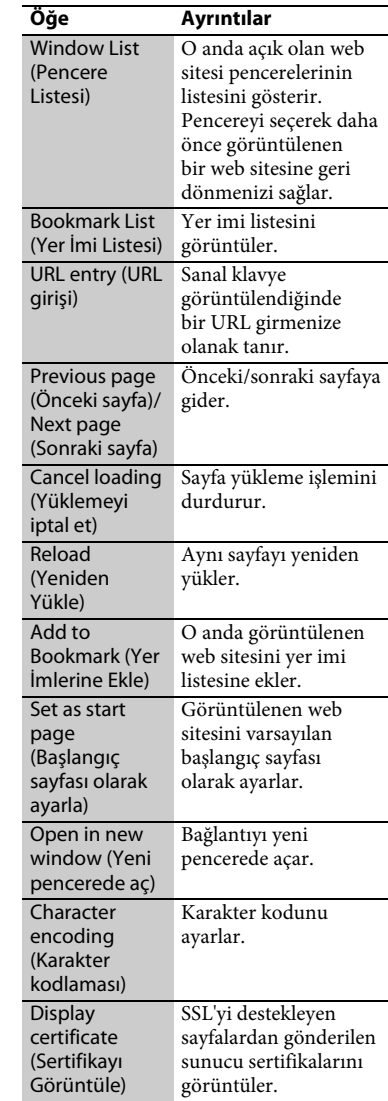

## <span id="page-26-1"></span><span id="page-26-0"></span>**Skype'nin keyfini çıkarma**

Skype İnternet'i kullanan bir iletişim yazılımıdır.

Oynatıcıyla ücretsiz Skype'tan Skype'a video çağrılarının/sesli çağrıların keyfini çıkarabilirsiniz.

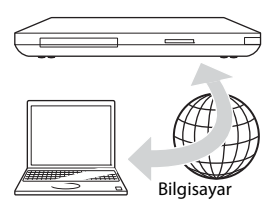

## **1 Skype için hazırlanın.**

- Oynatıcıyı bir ağa bağlayın [\(sayfa 16\)](#page-15-1).
- Web kamerasını mikrofonla birlikte USB jakına takın [\(sayfa 9\).](#page-8-2)
- **2** <sup>&</sup>lt;**/**, **düğmesini kullanarak ana menüdeki [Network]'ü (Ağ) seçin.**
- **3** ↑/↓ düğmesini kullanarak **S [Skype]'ı seçin ve ENTER düğmesine basın.**

Skype'ı ilk kez kullanmaya başladığınızda, ekrandaki talimatları izleyin ve Skype'ta oturum açın. Hesabınız yoksa bir tane oluşturun.

Ö

Mevcut web kameralarıyla ilgili bilgi için, aşağıdaki web sitesini ziyaret edin: **http://support.sony-europe.com/**

## **Skype menüsünün kullanılması**

Oturum açtıktan sonra, bir çağrı yapabilir/alabilir veya Skype ayarlarını yapabilirsiniz.

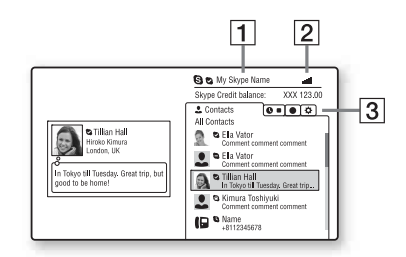

- $\boxed{1}$  Skype adınız
- $|2|$  Sinyal gücü göstergesi (yalnızca kablosuz ağ bağlantısı)
- 3 Sekme alanı
	- Contacts (Kişiler): Çağrı yapılacak kişileri görüntüler.
	- History (Kişiler): Çağrı geçmişini görüntüler.
	- Tools (Araçlar): Kişi arama gibi kullanışlı işlevleri etkinleştirir.
	- Settings (Ayarlar)

## **Çağrı yapma**

Skype menüsünde aramak istediğiniz kişinin simgesini seçin ve ENTER düğmesine basın.

## **Bir çağrı alma**

Skype'ı etkinleştirin ve oturum açın.

## **Skype'tan çıkma**

HOME düğmesine basın. Oturum açtıktan sonra, Skype'tan çıktığınızda şifreniz oynatıcıda kaydedilir. Şifrenizi silmek için, çıkmadan önce Skype oturumunu kapatın.

## **Başka bir hesap kullanarak oturum açma**

Seçenekler menüsünden [Sign Out]'u (Oturumu Kapat) seçin. Ana menüdeki  $\mathbf S$  simgesini seçin ve ekrandaki talimatları izleyin.

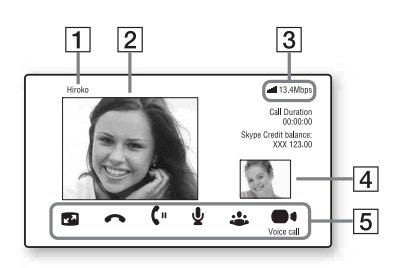

- $\overline{1}$  Kisinin adı
- $\boxed{2}$  Kisinin videosu (yalnızca video çağrıları için)
- 3 Sinyal gücü göstergesi/Ağ iletim hızı (yalnızca kablosuz ağ bağlantısı)
- 4 Sizin videonuz (yalnızca video çağrıları)
- E Kullanılabilen düğmeler Kullanılabilen düğmeler, duruma bağlı olarak farklılık gösterir.
	- Full screen (Tam ekran)/Window screen (Pencere ekranı): Görüntüleme modunu değiştirir.
	- Hang Up (Çağrıyı Sonlandır)
	- Hold (Beklemeye Al)/Resume (Devam Et)
	- Mute (Sessiz)/Unmute (Sesi Aç)
- Start My Video (Videomu Başlat)/ Stop My Video (Videomu Durdur): Sizin videonuzu görüntüler/gizler.
- Voice call (Sesli çağrı)/Video call (Görüntülü çağrı)

# **Skype ekranı Kullanılabilen seçenekler**

OPTIONS düğmesine basarak çeşitli ayarlara ve işlemlere ulaşabilirsiniz. Mevcut öğeler, duruma bağlı olarak farklılık gösterir.

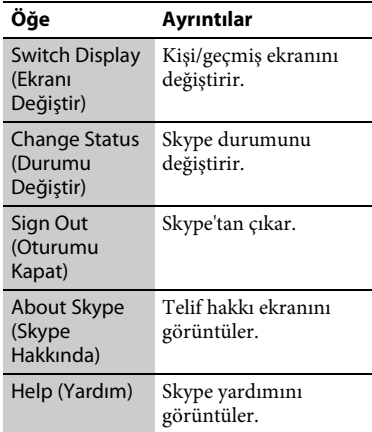

# **29Ayarlar ve Düzenlemeler** Ayarlar ve Düzenlemele

## <span id="page-28-4"></span><span id="page-28-0"></span>**Ayarlar ve Düzenlemeler**

## <span id="page-28-1"></span>**Ayar Ekranlarının kullanılması**

Oynatıcının ayarlarını değiştirmeniz gerektiğinde ana menüdeki [Setup]'ı (Ayar) seçin.

Varsayılan ayarların altı çizilidir.

- **1** <sup>&</sup>lt;**/**, **düğmesini kullanarak ana menüdeki [Setup]'ı (Ayar) seçin.**
- **2** ↑/↓ düğmesini kullanarak ayar **kategorisi simgesini seçin ve ENTER düğmesine basın.**

#### **Simge Açıklama**

**Network Update (Ağ Güncellemesi) [\(sayfa 29\)](#page-28-2)** Oynatıcının yazılımını günceller.

**Screen Settings (Ekran Ayarları) [\(sayfa 30\)](#page-29-0)** Bağlantı jaklarının türüne göre video ayarlarını yapar.

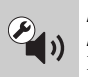

**Audio Settings (Ses Ayarları) [\(sayfa 31\)](#page-30-0)** Bağlantı jaklarının türüne göre ses ayarlarını yapar.

**BD/DVD Viewing Settings (BD/DVD Görüntüleme Ayarları) [\(sayfa 32\)](#page-31-0)** BD/DVD oynatmayla ilgili ayrıntılı ayarları yapar.

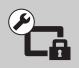

**Parental Control Settings (Ebeveyn Kontrolü Ayarları) [\(sayfa 33\)](#page-32-0)** Ebeveyn Kontrolü işleviyle ilgili ayrıntılı ayarları yapar.

## **Simge Açıklama**

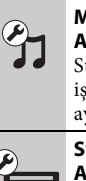

**Music Settings (Müzik Ayarları) [\(sayfa 34\)](#page-33-0)** Super Audio CD oynatma işlemiyle ilgili ayrıntılı ayarları yapar.

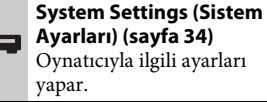

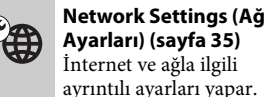

**Ayarları) [\(sayfa 35\)](#page-34-0)** İnternet ve ağla ilgili ayrıntılı ayarları yapar.

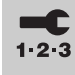

**Easy Setup (Kolay Kurulum) [\(sayfa 36\)](#page-35-0)** Temel ayarları yapmak için Easy Setup'ı (Kolay Kurulum) yeniden çalıştırır.

**Resetting (Sıfırlama) [\(sayfa 36\)](#page-35-1)** Oynatıcıyı fabrika ayarlarına geri döndürür.

## <span id="page-28-3"></span><span id="page-28-2"></span>**Network Update (Ağ Güncellemesi)**

Oynatıcının yazılımını ağ üzerinden güncellemek için [OK]'i (Tamam) seçin.

## ٣ö

- Ağ üzerinden güncelleme işleminin yaklaşık 2 ayda bir yapılması önerilir.
- İşlevlerin güncellenmesiyle ilgili bilgi için, aşağıdaki web sitesini ziyaret edin: **http://support.sony-europe.com/**

# <span id="page-29-1"></span><span id="page-29-0"></span>**Screen Settings (Ekran Ayarları)**

## <span id="page-29-3"></span>**3D Output Setting (3B Çıkış Ayarı)**

Auto (Ses): Normalde bunu seçin. Off (Kapalı): Tüm içeriği 2B olarak görüntülemek için bunu seçin.

## ٣ö

4K/24p 3B içeriklerin keyfini çıkarıyorsanız [3D Output Setting] (3B Çıkış Ayarı) bölümünde [Off]'a (Kapalı) ayarlayın.

## <span id="page-29-4"></span>**TV Screen Size Setting for 3D (3B İçin TV Ekran Boyutu Ayarı)**

3B uyumlu TV'nizin ekran boyutunu ayarlar.

## <span id="page-29-5"></span>**TV Type (TV Türü)**

- 16:9: Geniş ekran TV veya geniş mod işlevi olan bir TV bağladığınızda bunu seçin.
- 4:3: Geniş mod işlevi olmayan bir 4:3 ekran TV'ye bağladığınızda bunu seçin.

## **Screen Format (Ekran Biçimi)**

- Full (Tam): Geniş mod işlevi olan bir TV'ye bağladığınızda bunu seçin. Geniş ekran özelliğine sahip bir TV'de bile 4:3 ekran görüntüsünü 16:9 en/boy oranında gösterir.
- Normal: Görüntüyü ekrana sığdırmak için görüntü boyutunu orijinal görüntünün en/boy oranıyla değiştirir.

## **DVD Aspect Ratio (DVD En/Boy Oranı)**

Letter Box (Sinemaskop): Üstte ve altta siyah şeritlerle geniş görüntü sağlar.

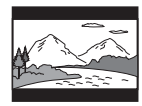

Pan & Scan (Yatay Kaydır ve Tara): Görüntünün tam yüksekliğiyle, kenarlarından kırpılmış olarak ekranın tamamını kaplamasını sağlar.

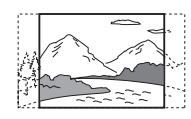

## **Cinema Conversion Mode (Sinema Dönüştürme Modu)**

- Auto (Ses): Normalde bunu seçin. Oynatıcı, materyalin video tabanlı mı yoksa film tabanlı mı olduğunu otomatik olarak algılar ve uygun
	- dönüştürme moduna geçer.
- Video: Materyalden bağımsız olarak, her zaman video tabanlı materyallere uygun dönüştürme yöntemi seçilir.

## <span id="page-29-2"></span>**Output Video Format (Çıkış Video Biçimi)**

- HDMI: Normalde [Auto]'yu (Otomatik) seçin. Diskte kayıtlı çözünürlüğü elde etmek için [Original Resolution]'ı (Orijinal Çözünürlük) seçin. Çözünürlük SD çözünürlüğünden düşükse, SD çözünürlüğüne yükselecek şekilde ölçeklendirilir.
- Video: Otomatik olarak en düşük çözünürlüğü ayarlar.

## <span id="page-30-2"></span>**BD-ROM 24p Output (BD-ROM 24p Çıkışı)**

- Auto (Ses): HDMI OUT jakıyla 1080/ 24p veya 4K/24p uyumlu bir TV bağlarsanız, yalnızca 1080/24p ya da 4K/24p video sinyallerinin çıkışını sağlar.
- On (Açık): TV'niz 1080/24p veya 4K/24p video sinyalleriyle uyumluysa bunu seçin.
- Off (Kapalı): TV'niz 1080/24p veya 4K/ 24p video sinyalleriyle uyumlu değilse bunu seçin.

## **DVD-ROM 24p Output (DVD-ROM 24p Çıkışı)**

- Auto (Ses): HDMI OUT jakıyla 1080/ 24p veya 4K/24p uyumlu bir TV bağlarsanız, yalnızca 1080/24p ya da 4K/24p video sinyallerinin çıkışını sağlar.
- Off (Kapalı): TV'niz 1080/24p veya 4K/24p video sinyalleriyle uyumlu değilse bunu seçin.

#### <span id="page-30-3"></span>**4K Output (4K Çıkışı)**

- Auto (Ses): 4K/24p uyumlu bir cihaz bağlayıp [BD-ROM 24p Output] (BD-ROM 24p Çıkışı) veya [DVD-ROM 24p Output] (DVD-ROM 24p Çıkışı) bölümünde ilgili ayarları yaparsanız 4K/24p video sinyallerinin çıkışını otomatik olarak sağlar ve ayrıca 2B fotoğraf dosyalarını oynatırsanız 4K/24p fotoğrafların çıkışını sağlar.
- Off (Kapalı): İşlevi kapatır.

#### <span id="page-30-6"></span>**YCbCr/RGB (HDMI)**

- Auto (Ses): Bağlanan TV'nin türünü otomatik olarak algılar ve eşleşen renk ayarına geçiş yapar.
- YCbCr (4:2:2): YCbCr 4:2:2 video sinyali çıkışı sağlar.
- YCbCr (4:4:4): YCbCr 4:4:4 video sinyali çıkışı sağlar.
- RGB: RGB video sinyali çıkışı sağlar.

## <span id="page-30-4"></span>**HDMI Deep Colour Output (HDMI Deep Colour Çıkışı)**

Auto (Ses): Normalde bunu seçin.

- 16 bit/12 bit/10 bit: Bağlanan TV, Deep Colour uyumlu olduğunda 16 bit/12 bit/10 bit video sinyali çıkışı sağlar.
- Off (Kapalı): Görüntü dengesiz olduğunda veya renkler doğal görünmediğinde bunu seçin.

## **SBM (Super Bit Mapping - Süper Bit Eşleme)**

- On (Açık): HDMI OUT jakından alınan video sinyali çıkışının tonlarını yumuşatır.
- Off (Kapalı): Bozulmuş video sinyali çıkışı aldığınızda veya renkler doğal görünmediğinde bunu seçin.

#### **Pause Mode (Duraklatma Modu)**

- Auto (Ses): Normalde bunu seçin. Dinamik hareketli görüntüler bulanıklaşma olmaksızın görünür.
- Frame (Kare): Durağan resimleri yüksek çözünürlükte görüntüler.

## <span id="page-30-1"></span><span id="page-30-0"></span>**Audio Settings (Ses Ayarları)**

#### **Audio (HDMI) (Ses (HDMI))**

- Auto (Ses): Normalde bunu seçin. Bağlanan HDMI cihazının durumuna göre ses sinyali çıkışı sağlar.
- PCM: HDMI OUT jakından PCM sinyali çıkışı sağlar.

#### <span id="page-30-5"></span>**DSD Output Mode (DSD Çıkış Modu)**

On (Açık): Super Audio CD çalarken HDMI OUT jakından DSD sinyali çıkışı sağlar.

[On] (Açık) seçildiğinde, diğer jaklardan sinyal çıkışı olmaz.

Off (Kapalı): Super Audio CD çalarken HDMI OUT jakından PCM sinyali çıkışı sağlar.

## <span id="page-31-1"></span>**BD Audio MIX Setting (BD Ses MIX Ayarı)**

- On (Açık): Etkileşimli ve ikincil ses birincil sese karıştırılarak elde edilen sesin çıkışını sağlar.
- Off (Kapalı): Yalnızca birincil ses çıkışını sağlar. HD ses sinyali çıkışını bir AV amplifikatöre (alıcı) vermek için bunu seçin.

## <span id="page-31-4"></span><span id="page-31-2"></span>**Dolby Digital / DTS**

- Downmix PCM (PCM'yi İndirge): Doğrusal PCM sinyalleri çıkışı sağlayacak şekilde dönüştürür. Bir ses cihazını yerleşik bir Dolby Digital/DTS kod çözücüsü olmadan bağlarken bunu seçin.
- Bitstream (Veri Akışı): Bir ses cihazını yerleşik bir Dolby Digital/DTS kod çözücüsü ile bağlarken bunu seçin.

## **DTS Neo:6**

- Cinema (Sinema): Simülasyonlu çok kanallı ses çıkışını bağlı cihazın özelliğine göre [DTS Neo:6 Cinema] (DTS Neo:6 Sinema) modunu kullanarak HDMI OUT jakı üzerinden 2 kanallı kaynaklardan yapar.
- Music (Müzik): Simülasyonlu çok kanallı ses çıkışını bağlı cihazın özelliğine göre [DTS Neo:6 Music] (DTS Neo:6 Müzik) modunu kullanarak HDMI OUT jakı üzerinden 2 kanallı kaynaklardan yapar.
- Off (Kapalı): Ses çıkışını orijinal kanal sayısına sahip olarak HDMI OUT jakı üzerinden sağlar.

## **Audio DRC (Ses DRC'si)**

- Auto (Ses): Oynatma işlemini disk tarafından belirtilen (yalnızca BD-ROM) dinamik aralıkta gerçekleştirir. Diğer diskler [On] (Açık) düzeyinde oynatılır.
- On (Açık): Oynatma işlemini standart bir sıkıştırma düzeyinde yapar.
- Off (Kapalı): Sıkıştırma yapılmaz. Daha dinamik bir ses üretilir.

## **Downmix (İndirge)**

- Surround: Surround efektlere sahip ses sinyali çıkışı sağlar. Dolby Surround'ı (Pro Logic) veya DTS Neo:6'yı destekleyen bir ses cihazı bağlarken bunu seçin.
- Stereo: Surround efektler içermeyen ses sinyali çıkışı sağlar. Dolby Surround'ı (Pro Logic) veya DTS Neo:6'yı desteklemeyen bir ses cihazı bağlarken bunu seçin.

## <span id="page-31-3"></span><span id="page-31-0"></span>**BD/DVD Viewing Settings (BD/DVD Görüntüleme Ayarları)**

#### **BD/DVD Menu Language (BD/DVD Menü Dili)**

BD-ROM'lar veya DVD VIDEO'lar için varsayılan menü dilini seçer. [Select Language Code]'u (Dil Kodu Seç) seçtiğinizde, dil kodu giriş ekranı görüntülenir.

["Dil kodu listesi"](#page-44-0) bölümüne bakarak dil kodunu girin [\(sayfa 45\)](#page-44-0).

## <span id="page-32-1"></span>**Audio Language (Ses Dili)**

BD-ROM'lar veya DVD VIDEO'lar için varsayılan parça dilini seçer. [Original]'ı (Orijinal) seçtiğinizde, diskte öncelikli olan dil seçilir. [Select Language Code]'u (Dil Kodu Seç) seçtiğinizde, dil kodu giriş ekranı görüntülenir.

["Dil kodu listesi"](#page-44-0) bölümüne bakarak dil kodunu girin [\(sayfa 45\)](#page-44-0).

## <span id="page-32-2"></span>**Subtitle Language (Altyazı Dili)**

BD-ROM'lar veya DVD VIDEO'lar için varsayılan altyazı dilini seçer. [Select Language Code]'u (Dil Kodu Seç) seçtiğinizde, dil kodu giriş ekranı görüntülenir.

["Dil kodu listesi"](#page-44-0) bölümüne bakarak dil kodunu girin [\(sayfa 45\)](#page-44-0).

## **BD Hybrid Disc Playback Layer (BD Melez Disk Oynatma Katmanı)**

BD: BD katmanını oynatır. DVD/CD: DVD veya CD katmanını oynatır.

## <span id="page-32-3"></span>**BD Internet Connection (BD İnternet Bağlantısı)**

Allow (İzin ver): Normalde bunu seçin. Do not allow (İzin verme): İnternet

bağlantısını engeller.

## <span id="page-32-5"></span><span id="page-32-0"></span>**Parental Control Settings (Ebeveyn Kontrolü Ayarları)**

## **Password (Şifre)**

Ebeveyn Kontrolü işlevinin şifresini belirler veya değiştirir. Şifre, BD-ROM veya DVD VIDEO ile İnternet videosu oynatma işlemine kısıtlama getirmenizi sağlar. Gerekirse, BD-ROM'lar, DVD-VIDEO'lar ve İnternet videoları için farklı kısıtlama düzeyleri belirleyebilirsiniz.

## <span id="page-32-4"></span>**Parental Control Area Code (Ebeveyn Kontrolü Bölge Kodu)**

Bazı BD-ROM'ların, DVD VIDEO'ların veya İnternet videolarının oynatılması coğrafi bölgeye bağlı olarak kısıtlanabilir. Sahneler engellenebilir veya bunların yerine farklı sahneler oynatılabilir. Ekrandaki talimatları izleyin ve dört basamaklı şifrenizi girin.

## **BD Parental Control (BD Ebeveyn Kontrolü)/ DVD Parental Control (DVD Ebeveyn Kontrolü)/Internet Video Parental Control (İnternet Videosu Ebeveyn Kontrolü)**

Ebeveyn Kontrolü ayarlanarak sahneler engellenebilir veya farklı sahnelerle değiştirilebilir. Ekrandaki talimatları izleyin ve dört basamaklı şifrenizi girin.

## **Internet Video Unrated (Sınıflandırılmamış İnternet Videosu)**

## Allow (İzin ver): Sınıflandırılmamış İnternet videolarının oynatılmasına izin verir.

Block (Engelle): Sınıflandırılmamış İnternet videolarının oynatılmasını engeller.

## <span id="page-33-7"></span><span id="page-33-0"></span>*<u>Sy</u>* Music Settings **(Müzik Ayarları)**

## **Super Audio CD Playback Layer (Super Audio CD Oynatma Katmanı)**

Super Audio CD: Super Audio CD katmanını oynatır. CD: CD katmanını oynatır.

## **Super Audio CD Playback Channels (Super Audio CD Oynatma Kanalları)**

DSD 2ch (DSD 2 kanal): 2 kanal alanını oynatır. DSD Multi (DSD Çoklu): Çok kanallı alanı oynatır.

## <span id="page-33-5"></span><span id="page-33-1"></span>**System Settings (Sistem Ayarları)**

## <span id="page-33-8"></span>**OSD Language (OSD Dili)**

Oynatıcınızın ekran dilini seçer.

## <span id="page-33-2"></span>**Dimmer**

Bright (Parlak): Parlak aydınlatma. Dark (Karanlık): Loş aydınlatma. Off (Kapalı): Oynatma sırasında aydınlatmayı kapatır. Oynatma dışında loş aydınlatma yapılır.

## <span id="page-33-4"></span>**Control for HDMI (HDMI Kontrolü)**

On (Açık): Aşağıdaki BRAVIA Sync özellikleri kullanılabilir: –Tek Dokunuşla Oynatma –Sistemi Kapatma –Dili Değiştirme Off (Kapalı): İşlevi kapatır.

## ö

Ayrıntılar için, TV'yle veya bileşenlerle birlikte verilen kullanım kılavuzuna bakın. BRAVIA Sync özelliklerini etkinleştirmek için, TV'nizi HDMI OUT 1 jakı üzerinden bağlayın.

## **HDMI:Linked to TV-off (HDMI:TV'ye bağlıkapalı)**

On (Açık): Bağlı TV bekleme moduna (BRAVIA Sync) geçtiğinde oynatıcıyı ve HDMI uyumlu bileşenleri otomatik olarak kapatır. Off (Kapalı): İşlevi kapatır.

## <span id="page-33-3"></span>**AV Separation Output Mode (AV Ayırma Çıkış Modu)**

- On (Açık): Video sinyallerinin çıkışını HDMI OUT 1, ses sinyallerinin çıkışını ise HDMI OUT 2 jakı üzerinden ayrı ayrı sağlar.
- Off (Kapalı): Video ve ses sinyallerinin çıkışını aynı anda hem HDMI OUT 1 hem de HDMI OUT 2 jakı üzerinden sağlar.

## <span id="page-33-6"></span>**Quick Start Mode (Hızlı Başlatma Modu)**

- On (Açık): Oynatıcı açılırken başlama süresini kısaltır.
- Off (Kapalı): Bekleme modunda güç tüketimini azaltır.

## <span id="page-33-9"></span>**Auto Standby (Otomatik Bekleme)**

On (Açık): 30 dakikayı aşkın süre boyunca hiçbir düğmeye basılmazsa otomatik olarak bekleme moduna geri döner. Off (Kapalı): İşlevi kapatır.

## **Auto Display (Otomatik Görüntüleme)**

On (Açık): Görüntülenen başlık, görüntü modu, ses sinyali değiştirildiğinde bilgileri ekranda otomatik olarak gösterir.

Off (Kapalı): DISPLAY düğmesine bastığınızda yalnızca bilgileri görüntüler.

## **Screen Saver (Ekran Koruyucu)**

- On (Açık): Ekran koruyucu işlevini açar. Bir ekran görüntülenirken oynatıcıyı 10 dakikadan fazla bir süre boyunca kullanmazsanız ekran koruyucu görüntüsü gösterilir.
- Off (Kapalı): İşlevi kapatır.

## <span id="page-34-5"></span>**Software Update Notification (Yazılım Güncelleme Bildirimi)**

- On (Açık): Oynatıcıyı, sizi yeni sürüm bilgileriyle ilgili olarak bilgilendirecek şekilde ayarlar [\(sayfa 29\)](#page-28-2).
- Off (Kapalı): İşlevi kapatır.

#### <span id="page-34-3"></span>**Gracenote Settings (Gracenote Ayarları)**

- Auto (Ses): Disk oynatma işlemi durdurulduğunda, disk bilgilerini otomatik olarak indirir. İndirme işlemi için ağa bağlayın.
- Manual (Manuel): [Video Search] (Video Arama) veya [Music Search] (Müzik Arama) seçildiğinde disk bilgilerini indirir.

#### <span id="page-34-4"></span>**System Information (Sistem Bilgileri)**

Oynatıcının yazılım sürümü bilgilerini ve MAC adresini görüntüler.

## **Software License Information (Yazılım Lisans Bilgileri)**

Yazılım Lisans Bilgilerini görüntüler.

## <span id="page-34-1"></span><span id="page-34-0"></span>**Network Settings (Ağ Ayarları)**

## **Internet Settings (İnternet Ayarları)**

Oynatıcıyı önceden ağa bağlayın. Ayrıntılar için bkz. ["2. Adım: Ağ](#page-15-1)  [Bağlantısına Hazırlanma" \(sayfa 16\).](#page-15-1) Wired Setup (Kablolu Ayarı): LAN

- kablosu kullanarak geniş bant yönlendiricisi bağladığınızda bunu seçin.
- Wireless Setup(built-in) (Kablosuz Ayarı (yerleşik)): Kablosuz ağ bağlantısı için oynatıcıdaki yerleşik kablosuz LAN'ı kullandığınızda bunu seçin.
- View Network Status (Ağ Durumunu Görüntüle): Mevcut ağ durumunu görüntüler.

## ٣ö

Daha fazla ayrıntı için, aşağıdaki web sitesini ziyaret edin ve SSS içeriklerini kontrol edin:

Avrupa ülkelerindeki müşteriler için **http://support.sony-europe.com/**

## **Network Connection Diagnostics (Ağ Bağlantısı Tanıları)**

Ağ bağlantısının düzgün şekilde yapılıp yapılmadığını kontrol etmek için ağ tanılama işlevini çalıştırabilirsiniz.

## <span id="page-34-2"></span>**Connection Server Settings (Bağlantı Sunucusu Ayarları)**

Bağlanılan sunucunun gösterilip gösterilmeyeceğini belirler.

## <span id="page-35-3"></span>**Renderer Set-up (İşleyici Düzeni)**

Automatic Access Permission (Otomatik Erişim İzni): Yeni algılanan bir DLNA denetleyicisi uyumlu cihazdan otomatik erişime izin verilip verilmeyeceğini belirler. Renderer Name (İşleyici Adı): Oynatıcının adını, ağ üzerindeki diğer DLNA ürünlerinde gösterildiği şekilde görüntüler.

## **Renderer Access Control (İşleyici Erişim Kontrolü)**

DLNA denetleyicisiyle uyumlu ürünlerin listesini görüntüler ve her ürüne bu oynatıcı üzerinden erişilip erişilemeyeceğini belirler.

## <span id="page-35-2"></span>**PARTY Auto Start (Otomatik PARTY Başlat)**

On (Açık): Ağdaki PARTY STREAMING işleviyle uyumlu bir ürünün isteği üzerine bir PARTY başlatır veya mevcut bir PARTY'ye katılır.

Off (Kapalı): İşlevi kapatır.

## **Media Remote Device Registration (Ortam Uzak Cihazı)**

"[Media Remote] (Ortam Uzak Cihazı)" cihazınızı kaydeder.

## **Registered Media Remote Devices**

Kayıtlı "[Media Remote] (Ortam Uzak Cihazı)" cihazlarınızın listesini görüntüler.

## **Remote Start (Uzaktan Başlatma)**

On (Açık): Sistemin "Ortam Uzak" cihazından açılmasını sağlar. Off (Kapalı): İşlevi kapatır.

## <span id="page-35-4"></span><span id="page-35-0"></span>**Easy Setup (Kolay Kurulum)**

#### **Easy Initial Settings (Kolay İlk Ayarlar)**

Temel ayarları yapmak için [Easy Initial Settings]'i (Kolay İlk Ayarlar) çalıştırır. Ekrandaki talimatları izleyin.

## **Easy Network Settings (Kolay Ağ Ayarları)**

Temel ağ ayarlarını yapmak için [Easy Network Settings]'i (Kolay Ağ Ayarları) çalıştırır. Ekrandaki talimatları izleyin.

## <span id="page-35-5"></span><span id="page-35-1"></span>**Resetting (Sıfırlama)**

## **Reset to Factory Default Settings (Fabrika Ayarlarına Döndür)**

Oynatıcının ayarlarını, ayarlar grubunu seçerek fabrika ayarlarına döndürebilirsiniz. Grup içerisindeki tüm ayarlar sıfırlanır.

## **Initialize Personal Information (Kişisel Bilgileri Başlangıç Durumuna Getir)**

Oynatıcıda kayıtlı kişisel bilgilerinizi silebilirsiniz.

## <span id="page-36-2"></span><span id="page-36-0"></span>**Ek Bilgiler**

## <span id="page-36-1"></span>**Sorun Giderme**

Oynatıcıyı kullanırken aşağıdaki sorunlardan birini yaşarsanız, onarım talep etmeden önce sorunu çözmeye yardımcı olması için bu sorun giderme kılavuzunu kullanın. Herhangi bir sorun devam ediyorsa, size en yakın Sony satıcısıyla iletişime geçin.

## **Görüntü Ses**

## **Görüntü yok veya görüntü çıkışı düzgün bir şekilde sağlanamıyor.**

- $\rightarrow$  Tüm bağlantı kablolarının sıkı bir şekilde bağlandığından emin olun [\(sayfa 13\)](#page-12-2).
- , Oynatıcıdan alınan sinyali görüntülemek için TV'nizdeki giriş seçicisinin konumunu değiştirin.
- → Video çıkışı çözünürlüğünü, oynatıcının üzerindeki ■ düğmesine 10 saniyeden fazla süreyle basarak en düşük çözünürlüğe ayarlayın.
- , HDMI bağlantıları için, aşağıdakileri deneyin: **1**Oynatıcıyı kapatıp açın. 2Bağlı cihazı kapatıp açın. 3HDMI kablosunu sökün ve yeniden takın.
- , HDMI OUT jakı telif hakkı koruma teknolojisini desteklemeyen bir DVI cihazına bağlanmıştır.
- , HDMI bağlantıları için, [Screen Settings] (Ekran Ayarları) bölümündeki [Output Video Format] (Çıkış Video Biçimi) ayarlarını kontrol edin [\(sayfa 30\)](#page-29-2).
- , Analog sinyallerin çıkışı alındığında, [Screen Settings] (Ekran Ayarları) bölümünde [BD-ROM 24p Output]'u (BD-ROM 24p Çıkışı) veya [DVD-ROM 24p Output]'u (DVD-ROM 24p Çıkışı) [Off] (Kapalı) olarak ayarlayın [\(sayfa 31\).](#page-30-2)

, BD-ROM'lar için, [Screen Settings] (Ekran Ayarları) bölümündeki [BD-ROM 24p Output] (BD-ROM 24p Çıkışı) ayarını işaretleyin [\(sayfa 31\).](#page-30-2)

## **Ekran dili HDMI OUT jakına bağlantı yapıldığında otomatik olarak değişiyor.**

→ [Control for HDMI] (HDMI Kontrolü) [On] (Açık) [\(sayfa 34\)](#page-33-4) olarak ayarlandığında, ekran dili, bağlı olan TV'nin dil ayarına göre (ayarı TV'nizde değiştirirseniz vb.) otomatik olarak değişir.

## **Ses yok veya ses çıkışı düzgün bir şekilde sağlanamıyor.**

- $\rightarrow$  Tüm bağlantı kablolarının sıkı bir şekilde bağlandığından emin olun [\(sayfa 13\).](#page-12-2)
- , Oynatıcının ses sinyali çıkışının AV amplifikatörünüzden (alıcı) alınmasını sağlamak için AV amplifikatörünüzdeki (alıcı) giriş seçicisinin konumunu değiştirin.
- Ses sinyali DIGITAL OUT (OPTICAL/ COAXIAL)/HDMI OUT jakından gelmiyorsa, ses ayarlarını kontrol edin [\(sayfa 31\).](#page-30-1)
- , HDMI bağlantıları için, aşağıdakileri deneyin: **OOynatıcıyı** kapatıp açın. 2Bağlı cihazı kapatıp açın. 3HDMI kablosunu sökün ve yeniden takın.
- , HDMI bağlantıları için, oynatıcı TV'ye bir AV amplifikatörü (alıcı) üzerinden bağlı değilse HDMI kablosunu doğrudan TV'ye bağlamayı deneyin. Ayrıca, AV amplifikatörüyle (alıcı) birlikte verilen kullanım kılavuzuna da bakın.
- → HDMI OUT 1 jakına bir AV amplifikatör bağlayıp [AV Separation Output Mode]'u (AV Ayırma Çıkış Modu) [On] (Açık) olarak ayarlarsanız ses çıkışı olmaz [\(sayfa 34\)](#page-33-3). [AV Separation Output Mode]'u (AV Ayırma Çıkış Modu) [Off] (Kapalı) olarak ayarlayın veya AV amplifikatörü HDMI OUT 2 jakına bağlayın (Bkz. [AV Ayırma Modu](#page-14-0)  [Hakkında](#page-14-0) [\(sayfa 15\).](#page-14-0)).
- → HDMI OUT jakı bir DVI cihazına bağlıdır. (DVI jakları ses sinyallerini kabul etmez.)
- $\rightarrow$  HDMI OUT jakına bağlı cihaz oynatıcının ses biçimini desteklemiyordur. Ses ayarlarını kontrol edin [\(sayfa 31\).](#page-30-1)

## <span id="page-37-0"></span>**HD Ses (Dolby Digital Plus, Dolby TrueHD, DTS-HD High Resolution Audio ve DTS-HD Master Audio) çıkışı veri akışıyla sağlanmıyor.**

- → [Audio Settings] (Ses Ayarları) bölümündeki [BD Audio MIX Setting]'i (BD Ses MIX Ayarı) [Off] (Kapalı) olarak ayarlayın [\(sayfa 32\)](#page-31-1).
- , Bağlı AV amplifikatörünün (alıcı) her HD Ses biçimiyle uyumlu olduğundan emin olun.

## **Etkileşimli ses çıkışı yapılmıyor.**

 $\rightarrow$  [Audio Settings] (Ses Ayarları) bölümündeki [BD Audio MIX Setting]'i (BD Ses MIX Ayarı) [On] (Açık) olarak ayarlayın [\(sayfa 32\)](#page-31-1).

## **Disk**

## **Disk oynatılmıyor.**

- $\rightarrow$  Disk kirlidir veya eğilmiştir.
- → Disk terstir. Diski oynatma tarafı aşağıya bakacak şekilde takın.
- $\rightarrow$  Disk bu ovnatıcı tarafından oynatılamayan bir biçime sahiptir [\(sayfa 42\).](#page-41-1)
- **→** Oynatıcı, doğru şekilde sonlandırılmayan kaydedilmiş bir diski oynatamaz.
- , BD veya DVD'nin üzerindeki bölge kodu oynatıcıyla uyumlu değildir.

## **USB cihazı**

## **Oynatıcı, bağlanan bir USB cihazını algılamıyor.**

- , USB cihazının USB jakına sıkı bir şekilde takıldığından emin olun.
- , USB cihazının veya kablonun zarar görüp görmediğini kontrol edin.
- , USB cihazının açık olup olmadığını kontrol edin.
- , USB cihazı bir USB hub üzerinden bağlandıysa, USB cihazını doğrudan oynatıcıya takın.

## **SEN (Sony Entertainment Network)**

**Görüntü/ses zayıf/belirli programlarda, özellikle hızlı hareket eden veya karanlık sahneler sırasında ayrıntılar görüntülenmiyor.**

- $\rightarrow$  İnternet içerik sağlayıcıya bağlı olarak görüntü/ses kalitesi zayıf olabilir.
- , Görüntü/ses kalitesi, bağlantı hızı değiştirilerek iyileştirilebilir. Standart tanımlı video için en az 2,5 Mbps'lik (yüksek tanımlı video için 10 Mbps) bir bağlantı hızı önerilir.
- $\rightarrow$  Tüm videolar ses içermez.

## **Görüntü küçük.**

 $\rightarrow$  Yakınlaştırmak için  $\uparrow$  düğmesine basın.

## **Skype**

## **Ciddi derecede vızıltı veya gürültü var.**

- **→** Bağlı TV'nin sesini kısın.
- $\rightarrow$  Web kamerasını mikrofonla birlikte TV'ye bağlı hoparlörlerden uzaklaştırmayı deneyin.

## **Ağ bağlantısı**

## **Oynatıcı ağa bağlanamıyor.**

→ Ağ bağlantısını [\(sayfa 16\)](#page-15-1) ve ağ ayarlarını [\(sayfa 35\)](#page-34-1) kontrol edin.

## **[Wi-Fi Protected Setup (WPS)] (Wi-Fi Korumalı Kurulum (WPS)) gerçekleştirildikten sonra bilgisayar İnternete bağlanamıyor.**

, Wi-Fi Korumalı Kurulum işlevini yönlendiricinin ayarlarını yapmadan önce kullanırsanız yönlendiricinin kablosuz ayarları otomatik olarak değişebilir. Bu durumda, bilgisayarınızın kablosuz ayarlarını uygun şekilde değiştirin.

## **Oynatıcı, kablosuz LAN yönlendiricisine bağlanamıyor.**

- $\rightarrow$  Kablosuz LAN yönlendiricisinin açık olup olmadığını kontrol edin.
- $\rightarrow$  Duvar malzemesi, radyo dalgası alış koşulları veya sistem ile kablosuz LAN yönlendiricisi arasındaki engeller gibi çevredeki ortamlara bağlı olarak, iletişim mesafesi kısalabilir. Oynatıcıyla kablosuz LAN yönlendiricisini birbirine yaklaştırın.
- $\rightarrow$  2.4 GHz frekans bandını kullanan mikrodalga, Bluetooth veya dijital kablosuz cihaz gibi cihazlar iletişimin kesilmesine neden olabilir. Oynatıcıyı bu tür cihazlardan uzaklaştırın veya söz konusu cihazları kapatın.

## **İstediğiniz kablosuz yönlendirici kablosuz ağ listesinde gösterilmiyor.**

, Önceki ekrana dönmek için RETURN düğmesine basın ve [Wireless Setup(built-in)] (Kablosuz Ayarı (yerleşik)) işlemini yeniden deneyin. İstediğiniz kablosuz yönlendirici hala algılanmıyorsa, [Manual registration]'ı (Manuel kayıt) seçin.

**Oynatıcı açılırken ekranda [A new software version is available. Please go to the "Setup" section of the menu and select "Network update" to perform the update.] (Yeni yazılım sürümü mevcut. Lütfen güncelleme yapmak için menünün "Kurulum" bölümüne gidin ve "Ağ Güncellemesi" ni seçin) mesajı görünüyor.**

, Oynatıcıyı yeni bir yazılım sürümüyle güncellemek için bkz. "Network Update" (Ağ Güncellemesi) [\(sayfa 29\).](#page-28-3)

## **PARTY STREAMING işlevi başlatılamıyor.**

, Ağ Ayarları (Ağ Ayarları) bölümünde [PARTY Auto Start]'ın (Otomatik PARTY Başlatma) [On] (Açık) olarak ayarlandığından emin olun [\(sayfa 36\)](#page-35-2).

## <span id="page-38-0"></span>**"HDMI Kontrolü" (BRAVIA Sync)**

## **[Control for HDMI] (HDMI Kontrolü) işlevi çalışmıyor (BRAVIA Sync).**

- **→** TV'nizin HDMI OUT 1 jakı üzerinden bağlı olduğundan emin olun. TV'niz HDMI OUT 2 jakı üzerinden bağlıysa, BRAVIA Sync devre dışı bırakılır.
- → [Control for HDMI]'ın (HDMI Kontrolü) [On] (Açık) olarak ayarlandığından emin olun [\(sayfa 34\)](#page-33-4).
- $\rightarrow$  HDMI bağlantısını değiştirirseniz, oynatıcıyı kapatıp açın.
- **→** Elektrik kesintisi olursa, [Control for HDMI] (HDMI Kontrolü) işlevini [Off] (Kapalı), ardından [Control for HDMI] (HDMI Kontrolü) işlevini [On] (Açık) olarak ayarlayın [\(sayfa 34\).](#page-33-4)
- $\rightarrow$  Asağıdakileri kontrol edin ve bilesenle birlikte verilen kullanım kılavuzuna bakın.
	- Bağlı bileşenin [Control for HDMI] (HDMI Kontrolü) işleviyle uyumlu olup olmadığı.
	- Bağlı bileşenin [Control for HDMI] (HDMI Kontrolü) işlevi ayarının doğru olup olmadığı.
- , Oynatıcıyı TV'ye bir AV amplifikatör (alıcı) üzerinden bağladığınızda,
	- AV amplifikatör (alıcı) [Control for HDMI] (HDMI Kontrolü) işleviyle uyumlu değilse, TV'yi oynatıcıdan kontrol edemeyebilirsiniz.
	- HDMI bağlantısını değiştirirseniz şebeke kablosunu çıkarıp takın veya elektrik kesintisi olursa aşağıdakileri deneyin: 1AV amplifikatörünün (alıcı) giriş seçicisinin konumunu oynatıcıdan alınan görüntü TV ekranında görünecek şekilde değiştirin. 2[Control for HDMI]'ı (HDMI Kontrolü) [Off] (Kapalı), ardından [Control for HDMI]'ı (HDMI Kontrolü) [On] (Açık) olarak ayarlayın [\(sayfa 34\)](#page-33-4). AV amplifikatörüyle (alıcı) birlikte verilen kullanım kılavuzuna bakın.

## **Sistemi Kapatma işlevi çalışmıyor (BRAVIA Sync).**

→ [Control for HDMI]'ın (HDMI Kontrolü) ve [HDMI:Linked to TVoff] (HDMI:TV'ye bağlı-kapalı)'un [On] (Açık) olarak ayarlandığından emin olun [\(sayfa 34\).](#page-33-5)

## **Diğerleri**

## **Oynatma işlemi içeriğin başından başlatılmıyor.**

**→** OPTIONS düğmesine basın ve [Play from start]'ı (Baştan Oynat) seçin.

## <span id="page-39-1"></span>**Oynatma işlemi, durdurulan son devam etme noktasından başlamıyor.**

- $\rightarrow$  Diske bağlı olarak, devam etme noktası aşağıdaki durumlarda bellekten silinebilir:
	- disk tepsisi açıldığında.
	- USB cihazı çıkarıldığında.
	- başka bir içerik oynatıldığında.
	- oynatıcı kapatıldığında.

## <span id="page-39-0"></span>**Disk tepsisi açılmıyor ve ön panel ekranında "LOCK" veya "D ON" ifadesi görünüyor.**

- $\rightarrow$  LOCK ifadesi göründüğünde, oynatıcı kilitlidir. Çocuk Kilidini iptal etmek için, oynatıcıdaki  $\blacktriangleright$  düğmesini ön panel ekranında "UNLOCK" ifadesi görününceye kadar basılı tutun [\(sayfa 9\)](#page-8-3).
- → "D ON" ifadesi göründüğünde ise, Sony satıcınızla veya bölgenizdeki yetkili Sony servis merkeziyle iletişime geçin.

## **Disk tepsisi açılmıyor ve disk** Z **düğmesine basıldıktan sonra bile çıkarılamıyor.**

→ Aşağıdakileri deneyin: ①Oynatıcıdaki ▲ ve → düğmelerini tepsi açılıncaya kadar 10 saniyeden uzun bir süreyle basılı tutun. 2Diski çıkarın. 3Ön panel ekranında "OPEN" ifadesi göründüğünde, oynatıcıdaki [/1 düğmesini oynatıcı kapanıncaya kadar 10 saniyeden uzun bir süre boyunca basılı tutun.

## **Ön panel ekranında "Exxxx" veya "TEMP" ifadesi görünüyor.**

- , "Exxxx" ifadesi göründüğünde, size en yakın Sony satıcısıyla veya bölgenizdeki yetkili Sony servis merkeziyle iletişime geçin ve hata kodunu verin.
- → "TEMP" ifadesi göründüğünde, aşağıdakileri deneyin: ①Oynatıcının arkasındaki havalandırma deliğinin engellenmediğinden emin olun. 2Isınmasını engellemek için, oynatıcıyı havalandırması yeterli bir alana yerleştirin.

#### **Oynatıcı hiçbir düğmeye tepki vermiyor.**

- **→** Oynatıcının içinde nem yoğunlaşmıştır [\(sayfa 3\)](#page-2-1).
- $\rightarrow$  Oynatıcıdaki  $\mathsf{I}/\mathsf{U}$  düğmesini ön panel ekranındaki göstergelerin ışığı sönünceye kadar 10 saniyeden uzun bir süre boyunca basılı tutun. Oynatıcı hala hiçbir düğmeye tepki vermiyorsa, şebeke kablosunu çıkarıp takın.

## <span id="page-40-0"></span>**Teknik Özellikler**

#### **Sistem**

**Lazer:** Yarı iletken lazer

#### **Girişler ve çıkışlar**

(**Jak adı:** Jak türü/Çıkış düzeyi/Yük empedansı) **LINE OUT R-AUDIO-L:** Ses jakı/2 Vrms/10 kilohm **DIGITAL OUT (OPTICAL):**

Optik çıkış jakı/–18 dBm (dalga boyu 660 nm)

#### **DIGITAL OUT (COAXIAL):** Ses jakı/0,5 Vp-p/75 ohm **HDMI OUT:**

HDMI 19 pimli standart konnektör

#### **LINE OUT VIDEO:**

Ses jakı/1,0 Vp-p/75 ohm **LAN (100):**

100BASE-TX Terminali **USB:**

> USB jakı Tip A (USB belleği, bellek kartı okuyucusu, dijital sabit kamera ve dijital video kamera bağlantısı için)

## **Kablosuz**

#### **Kablosuz LAN standardı:**

IEEE802.11b/g/n

**Frekans aralığı:**

2,4 GHz bandı: 1-13. Kanallar

## **Modülasyon:**

DS-SS Modem ve OFDM Modem

## **Genel**

**Güç gereklilikleri:** 220–240 V AC, 50/60 Hz **Güç tüketimi:** 21 W **Boyutlar (yak.):** 430 mm × 193 mm × 42 mm (genişlik/derinlik/yükseklik), çıkıntılı parçalar dahil **Ağırlık (yak.):** 1,9 kg **Çalışma sıcaklığı:** 5 ºC - 35 ºC **Çalışma nemi:** %25 - %80

## <span id="page-40-1"></span>**Cihazla birlikte verilen aksesuarlar**

Uzaktan kumanda (1) R6 (AA boyutu) piller (2) Teknik özellikler ve tasarım bildirilmeksizin değiştirilebilir.

## <span id="page-41-1"></span><span id="page-41-0"></span>**Oynatılabilen diskler**

<span id="page-41-6"></span><span id="page-41-5"></span><span id="page-41-3"></span><span id="page-41-2"></span>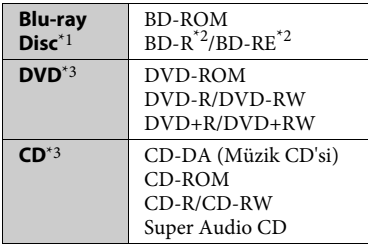

- \*1 Blu-ray Disc özellikleri yeni ve gelişmekte olduğundan, bazı diskler, disk türüne ve sürümüne bağlı olarak oynatılamayabilir. Ses çıkışı, kaynağa, bağlantı yapılan çıkış jakına ve seçilen ses ayarlarına bağlı olarak
- farklılık gösterir. \*2 BD-RE: Sür.2.1 BD-R: Sür.1.1, 1.2, 1.3 organik pigment tipi BD-R (LTH tipi) dahil Bilgisayarda kaydedilen BD-R'ler, postscript'ler kaydedilebilir nitelikteyse
- oynatılamaz. \*3 Bir CD veya DVD disk, doğru şekilde sonlandırılmamışsa oynatılamaz. Daha fazla bilgi için, kayıt cihazıyla birlikte verilen kullanım kılavuzuna bakın.

## **Oynatılamayan diskler**

- Kartuşlu BD'ler
- BDXL'ler
- DVD-RAM'ler
- HD DVD'ler
- DVD Ses diskleri
- PHOTO CD'ler
- CD-Extra'ların veri bölümü
- Super VCD'ler
- DualDisc'lerin ses içeriği bulunan yüzü

## **Disklerle İlgili Notlar**

Bu ürün, Compact Disc (CD) standardıyla uyumlu diskleri oynatmak üzere tasarlanmıştır. DualDisc'ler ve telif hakkı koruması teknolojileriyle kodlanmış müzik disklerinin bazıları Compact Disc (CD) standardıyla uyumlu değildir, bu nedenle bu diskler bu ürünle oynatılamaz.

## **BD/DVD oynatma işlemleriyle ilgili not**

BD/DVD'lerdeki bazı oynatma işlemleri, yazılım üreticileri tarafından özellikle ayarlanmış olabilir. Bu oynatıcı BD/ DVD'leri yazılım üreticilerinin tasarladığı disk içeriğine uygun şekilde oynattığından, bazı oynatma özellikleri kullanılamayabilir.

## **Çift katmanlı BD'ler/DVD'lerle ilgili not**

Katmanlar arasında geçiş yapılırken, oynatılan görüntüler ve ses anlık olarak kesintiye uğrayabilir.

## <span id="page-41-4"></span>**Bölge kodu (Yalnızca BD-ROM/DVD VIDEO)**

Oynatıcınızda, cihazın arkasında basılı olan bir bölge kodu bulunmaktadır ve oynatıcınız yalnızca aynı bölge kodlarıyla veya **ALL** simgesiyle etiketlenmiş BD-ROM/DVD VIDEO'ları oynatır.

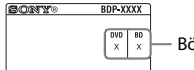

Bölge kodu

## <span id="page-42-0"></span>**Oynatılabilen dosya türleri**

#### **Video**

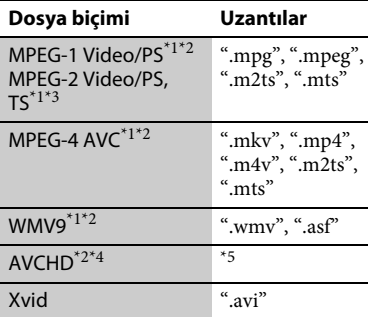

## **[Music] (Müzik)**

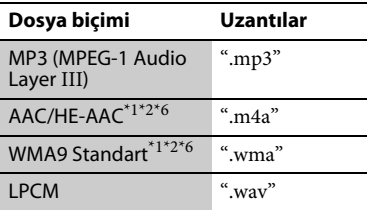

## **[Photo] (Fotoğraf)**

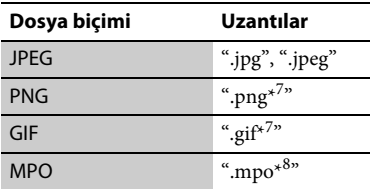

\*1 Oynatıcı, DRM gibi kodlanmış dosyaları

- oynatamaz. \*2 Oynatıcı, bir DLNA sunucusundaki
- bu dosya biçimini oynatmaz. \*3 Oynatıcı bir DLNA sunucusundaki yalnızca standart tanımlı videoları
- oynatabilir. \*4 Oynatıcı AVCHD Sür. 2.0 (AVCHD 3D/Progressive) biçimindeki dosyaları oynatabilir.
- Oynatıcı, bir dijital video kamera vb.'ye kaydedilmiş AVCHD biçimindeki dosyaları oynatır. AVCHD biçimindeki disk doğru şekilde sonlandırılmamışsa
- oynatılamaz.<br>Oynatıcı, Lossless gibi kodlanmış dosyaları
- oynatamaz.<br>Oynatıcı, animasyonlu PNG veya
- animasyonlu GIF dosyalarını oynatmaz. \*8 3B dışındaki MPO dosyaları için, temel görüntü veya ilk görüntü gösterilir.

## $\boldsymbol{\omega}$

- Dosya biçimine, dosya kodlamasına, kayıt koşullarına veya DLNA sunucusunun durumuna bağlı olarak bazı dosyalar oynatılamayabilir.
- Bilgisayarda kaydedilen veya düzenlenen bazı dosyalar oynatılamayabilir.
- Oynatıcı BD, DVD, CD ve USB cihazlarındaki şu dosyaları veya klasörleri tanıyabilir:
	- kök klasör dahil en fazla 9. katmana kadar olan klasörler
	- tek bir katmanda en fazla 500 dosya/klasör
- Oynatıcı, DLNA sunucusunda kayıtlı olan aşağıdaki dosyaları veya klasörleri tanıyabilir:
	- 19. katmana kadar olan klasörler
	- tek bir katmanda en fazla 999 dosya/klasör
- Bazı USB cihazları bu oynatıcıyla birlikte çalışmayabilir.
- Oynatıcı, Yığın Depolama Sınıfı (MSC) cihazları (flaş bellek veya HDD gibi), Sabit Görüntü Yakalama Cihazı (SICD) sınıfı cihazları ve 101 tuşlu klavyeleri (yalnızca ön USB jakı) tanıyabilir.
- Verilerin bozulmasını veya USB belleğinin ya da cihazlarının hasar görmesini önlemek için, USB belleğini veya cihazlarını takmadan ya da çıkarmadan önce oynatıcıyı kapatın.
- Oynatıcı, VERİ CD'lerindeki bit hızı yüksek video dosyalarını düzgün şekilde oynatamayabilir. Böyle dosyaları bir VERİ DVD'si veya VERİ BD'si kullanarak oynatmanız önerilir.

## **Kablosuz LAN güvenliği hakkında**

Kablosuz LAN işleviyle sağlanan iletişim radyo dalgalarıyla gerçekleştirildiğinden, kablosuz sinyalleri dinlemeye açık olabilir. Bu oynatıcı, kablosuz iletişimi korumak için çeşitli güvenlik işlevlerini desteklemektedir. Güvenlik ayarlarını ağ ortamınıza göre düzgün şekilde yapılandırdığınızdan emin olun.

## **Güvenlik Yok**

Ayarları kolayca yapabilmenize karşın, herhangi biri karmaşık araçlara gereksinim duymadan kablosuz iletişimi dinleyebilir veya kablosuz ağınıza izinsiz girebilir. Yetkisiz erişim veya verilerin ele geçirilme tehlikesi bulunduğunu unutmayın.

## <span id="page-43-0"></span>**WEP**

WEP, yabancıların iletişimi dinlemesini veya kablosuz ağınıza izinsiz girmesini önlemek için iletişimleri güvenli hale getirir. WEP, TKIP/AES'yi desteklemeyen eski cihazların bağlanmasını sağlayan eski bir güvenlik teknolojisidir.

## <span id="page-43-2"></span>**WPA-PSK (TKIP), WPA2-PSK (TKIP)**

TKIP, WEP teknolojisindeki eksiklikleri düzeltmek amacıyla geliştirilen bir güvenlik teknolojisidir. TKIP, WEP'den daha yüksek düzeyde güvenlik sağlar.

## <span id="page-43-1"></span>**WPA-PSK (AES), WPA2-PSK (AES)**

AES, WEP ve TKIP teknolojilerinden farklı, gelişmiş bir güvenlik yöntemi kullanan bir güvenlik teknolojisidir. AES, WEP veya TKIP'den daha yüksek bir güvenlik seviyesi sağlar.

## **Disklerle İlgili Notlar**

• Diskin temiz kalmasını sağlamak için diski kenarlarından tutun. Yüzeyine dokunmayın.

Diskin üzerindeki toz, parmak izleri veya çizikler diskin bozulmasına neden olabilir.

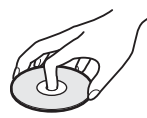

- Diski doğrudan güneş ışığından veya sıcak hava kanalları gibi ısı kaynaklarından uzak tutun ya da araç içinde sıcaklık normalin çok üzerine çıkabileceği için doğrudan güneş ışığı alan bir yere park edilmiş bir aracın içinde bırakmayın.
- Diski oynattıktan sonra kutusunda saklayın.
- Diski yumuşak bir temizlik beziyle temizleyin. Diski ortasından dışına doğru silin.

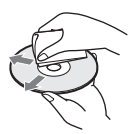

- Benzin, tiner, piyasada bulunan disk/lens temizleyicileri veya vinil plaklar için üretilmiş anti-statik sprey gibi çözücüler kullanmayın.
- Diskin etiketini siz yazdırdıysanız, oynatmadan önce etiketi kurutun.
- Aşağıdaki diskleri kullanmayın:
	- Lens temizleme diski.
	- Standart olmayan şekle (ör. kart, kalp) sahip bir disk.
	- Üzerinde etiket veya çıkartma bulunan bir disk.
	- Üzerine seloteyp veya çıkartma yapıştırılmış bir disk.
- Yüzey çiziklerini gidermek için diskin oynatma tarafını kaplamayın.

## **Kontrol edilebilen TV'lerin kod numaraları**

-TV-  $\mathsf{I}/\mathsf{U}$  düğmesini basılı tutarken, sayı düğmelerini kullanarak TV üreticisinin kodunu girin.

Birden fazla kod numarası belirtilmişse, kodları TV'nize uyan kodu bulana kadar teker teker girerek deneyin.

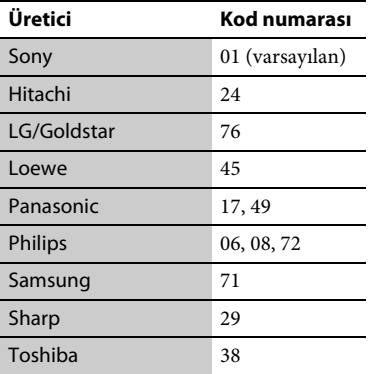

## <span id="page-44-0"></span>**Dil kodu listesi**

Ayrıntılar için bkz. "BD/DVD Viewing Settings " [\(sayfa 32\)](#page-31-3). Dil yazımları ISO 639: 1988 (E/F) standardıyla uyumludur.

#### **Kod Dil**

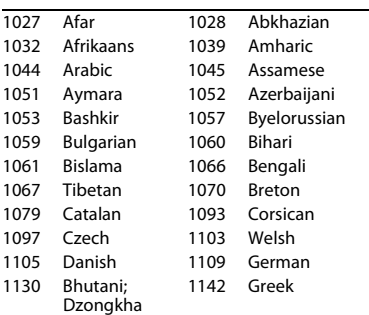

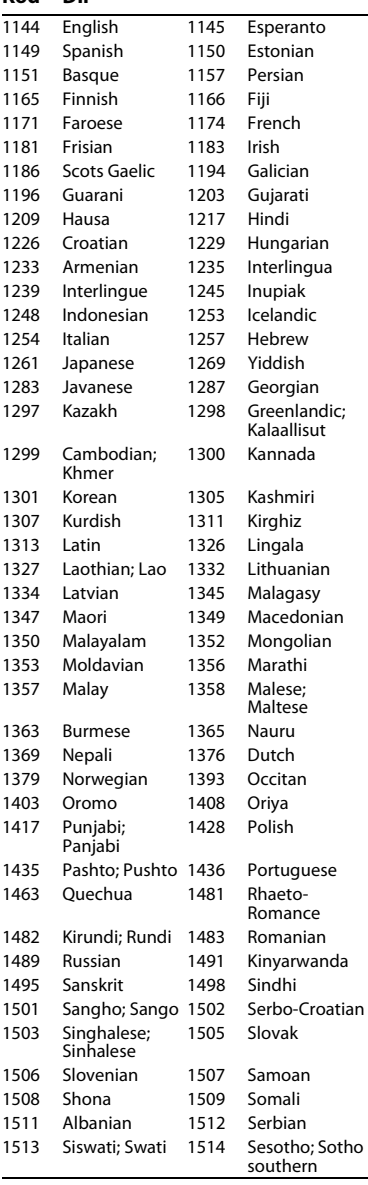

**Kod Dil**

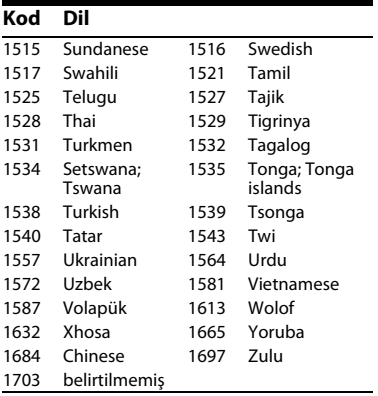

## **Ebeveyn kontrolü/bölge kodu**

Ayrıntılar için bkz. "Parental Control Area Code" [\(sayfa 33\).](#page-32-4)

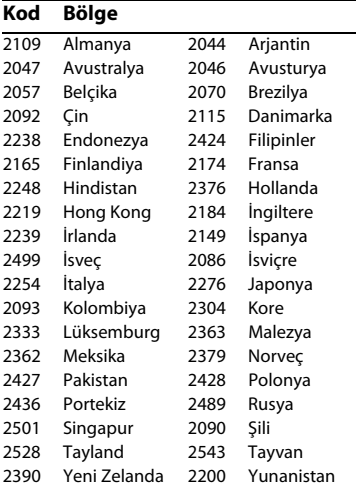

## <span id="page-46-0"></span>**Dizin**

## **Sayılar**

[3B Çıkış Ayarı 30](#page-29-3) [3B İçin TV Ekran](#page-29-4)  Boyutu Ayarı 30 [3D 11,](#page-10-0) [18](#page-17-2) [4K Çıkış 31](#page-30-3)

## **A**

[Ağ Ayarları 35](#page-34-1) [Ağ Güncellemesi 29](#page-28-3) [Ana menü 29](#page-28-4) [AUDIO 11](#page-10-1)

## **B**

Bağlama [Ağ 16](#page-15-2) [AV amplifikatör](#page-13-0)  (Alıcı) 14 [TV 13](#page-12-3) [BD/DVD Görüntüleme](#page-31-3)  Ayarları 32 [BD-LIVE 18](#page-17-3) [BD-R 42](#page-41-2) [BD-RE 42](#page-41-2) [Blu-ray Disc 42](#page-41-3) [BONUSVIEW 18](#page-17-3) [Bölge kodu 42](#page-41-4) [BRAVIA Sync 39](#page-38-0)

## **C**

[CD 42](#page-41-5)

## **Ç**

[Çocuk Kilidi 9,](#page-8-3) [40](#page-39-0)

## **D**

[Deep Colour 31](#page-30-4) [Devam Et 12,](#page-11-0) [40](#page-39-1) [Dimmer 34](#page-33-2) [DLNA 20,](#page-19-1) [21,](#page-20-0) [35,](#page-34-2) [36](#page-35-3) [Dolby Digital 32](#page-31-2) [DSD Çıkış Modu 31](#page-30-5) [DTS 32](#page-31-4) [DVD 42](#page-41-6)

## **E**

[Ebeveyn Kontrolü 33](#page-32-5) [Ekran 12](#page-11-1) [Ekran Ayarları 30](#page-29-1)

## **G**

[Gracenote 22](#page-21-3) [Gracenote Ayarları 35](#page-34-3) [Güncelle 29](#page-28-3)

## **H**

[HDMI 30,](#page-29-2) [31](#page-30-6) [HDMI Kontrolü 34,](#page-33-4) [39](#page-38-0) [HOME 12,](#page-11-2) [29](#page-28-4) [Hızlı Başlatma](#page-33-6)  Modu 34

**I**

[IP İçeriği NR Pro 23](#page-22-0)

## **İ**

[İnternet içeriği 20](#page-19-2)

## **K**

[Kolay Kurulum 17,](#page-16-1) [36](#page-35-4) [Kurulum 29](#page-28-4)

## **M**

[MAC adresi 35](#page-34-4) [Müzik Ayarları 34](#page-33-7)

## **O**

[OPTIONS 12](#page-11-3) [OSD Dili 34](#page-33-8) [Otomatik Bekleme 34](#page-33-9) [Oynatma bilgileri 19](#page-18-1) Oynatıcının [sıfırlanması 36](#page-35-5) [Oynatılabilen](#page-41-0)  diskler 42

## **P**

[Parental Control](#page-32-5)  Settings 33 PARTY [STREAMING 21](#page-20-0) [POP UP/MENU 11](#page-10-2)

## **R**

[Renkli düğmeler 11](#page-10-3)

## **S**

[SEN 11,](#page-10-4) [20](#page-19-3) [Ses Ayarları 31](#page-30-1) [Sistem Ayarları 34](#page-33-5) [Skype 27](#page-26-1) [Sorun Giderme 37](#page-36-2) [SUBTITLE 11](#page-10-5) [Sıfırlama 36](#page-35-5)

## **T**

[TOP MENU 11](#page-10-6) [TV Türü 30](#page-29-5)

## **U**

[USB 19](#page-18-2) [Uzaktan kumanda 11](#page-10-7)

## **V**

[Veri Akışı 38](#page-37-0)

## **W**

[Web Sitelerinde](#page-24-2)  Gezinme 25 [WEP 44](#page-43-0) [WPA2-PSK \(AES\) 44](#page-43-1) [WPA2-PSK \(TKIP\) 44](#page-43-2) [WPA-PSK \(AES\) 44](#page-43-1) [WPA-PSK \(TKIP\) 44](#page-43-2)

## **Y**

[Yazılım](#page-28-3)  [güncellemesi 29,](#page-28-3) [35](#page-34-5)

Bu oynatıcının yazılımı gelecekte güncellenebilir. Her türlü mevcut güncelleme ve en yeni Kullanım Talimatları için, lütfen aşağıdaki web sitesini ziyaret edin:

Avrupa ülkelerindeki müşteriler için

## http://support.sony-europe.com/

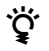

z Sony ürünleri ve hizmetleri hakkında kullanışlı ipuçları ile bilgi bulmak için lütfen şu adresi ziyaret edin: www.sony-europe.com/myproduct/

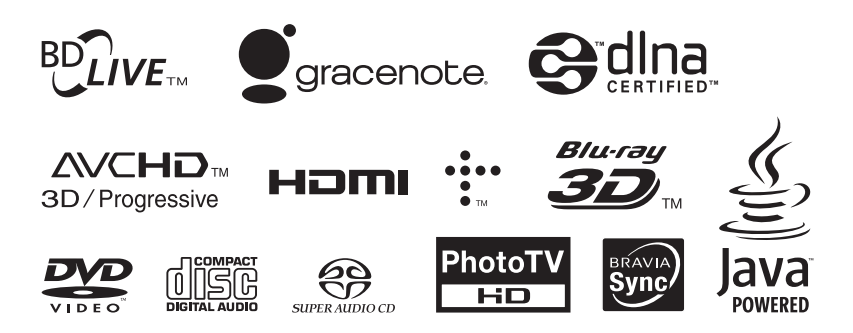

http://www.sony.net/

VOC (Uçucu Organik Bileşik) bulunmayan bitki yağı bazlı mürekkep kullanılarak %70 veya daha fazla oranda geri dönüstürülmüs kağıda basılmıstır.

© 2012 Sony Corporation EEE yönetmeliğine uygundur 4-418-507-**11**(2) (TR)

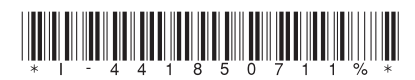